Integrated Annotation and Analysis of Genetic Variants from Next-generation Sequencing Studies with *Variant Tools*

Bo Peng, Ph.D.

Department of Bioinformatics and Computational Biology The University of Texas MD Anderson Cancer Center

Oct 3rd and 10th, 2013

# **OUTLINE**

### **[Background](#page-2-0)**

[Introduction to variant tools](#page-11-0) **[Overview](#page-11-0)** [Basic concepts](#page-22-0)

[A real-world example](#page-43-0) [Import data](#page-43-0) [Phenotype and sample statistics](#page-53-0) [Annotation](#page-63-0) [Select and filter variants](#page-67-0) [Output variants and their summary statistics](#page-81-0)

[More advanced features](#page-86-0)

[Definition and execution of pipelines](#page-86-0)

[Association Analysis Framework](#page-95-0)

[Conclusion](#page-108-0)

# SEQUENCING ANALYSIS: VARIANT CALLING

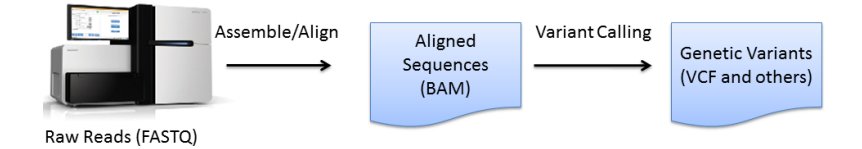

<span id="page-2-0"></span> $\Diamond$  Align raw reads from different platforms (Sanger Capillary, Roche 454, Illumina, Applied Biosystems SOLID, Complete Genomcs, Ion Torrent, ...) to a reference genome, using different aligners such as SNAP, iSAAC, NovoAlign, Razers3, bwa, bowtie, STAR, TopHat.

# SEQUENCING ANALYSIS: VARIANT CALLING

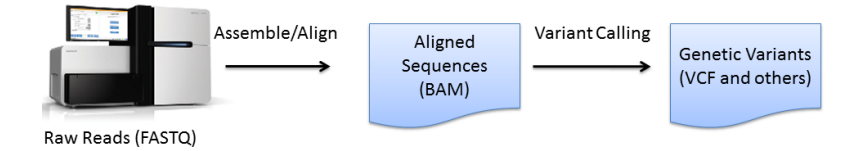

- $\Diamond$  Align raw reads from different platforms (Sanger Capillary, Roche 454, Illumina, Applied Biosystems SOLID, Complete Genomcs, Ion Torrent, ...) to a reference genome, using different aligners such as SNAP, iSAAC, NovoAlign, Razers3, bwa, bowtie, STAR, TopHat.
- $\Diamond$  Call small (SNVs, insertions and deletions) and structural variants (difference in the copy number, orientation or location of genomic segments > 100bp) from aligned reads, using variant calling and SV discovery tools such as GATK, CASAVA, BreakDancer, CLEVER, VNCer, PEMer, SLOPE.

# SEQUENCING ANALYSIS: VARIANT CALLING

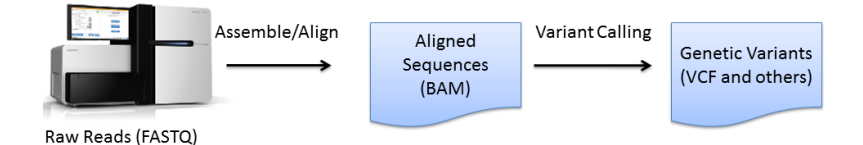

 $\diamond$  Align raw  $V$ ariants called from different lary, Roche 454, Illumina, Variant-calling pipelines Ion Torrent,  $\frac{0.1 \text{ m}}{1 \text{ m}}$  to a reference generation aligners  $\frac{1}{\text{such as SN}}$  usually do not quite agree  $\frac{1}{\text{with}}$ STAR, Top **with each other.** 

 $\Diamond$  Call small (SNVs, insertions and deletions) and structural variants (difference in the copy number, orientation or location of genomic segments > 100bp) from aligned reads, using variant calling and SV discovery tools such as GATK, CASAVA, BreakDancer, CLEVER, VNCer, PEMer, SLOPE.

# SEQUENCING ANALYSIS: ANNOTATION AND PRIORITIZATION

- $\diamond$  Region: Is a variant in a gene (ref seq gene, known gene, CCDS gene), in exome regions of a gene, in a genomic duplication region?
- $\Diamond$  Database membership: Is the variant in dbSNP, 1000 genomes, dbNSFP, COSMIC (Catalogue of Somatic Mutations in Cancer), ESP (Exome Sequencing Project), gwas gatalog? Does it belong to any known cancer gene, pathway?
- $\Diamond$  Functional prediction: Is it predicted to be damaging (SIFT, Polyphen2, LRT, MutationTaster, FATHMM, GERP, PhyloP scores) or in an evolutionarily conserved region (PhastCons)?
- $\Diamond$  Population statistics: What are the population or sample frequency of the variant?

# SEQUENCING ANALYSIS: ASSOCIATION AND OTHER **ANALYSES**

In addition to numerous applications in functional genomics, NGS data have been used to

- $\Diamond$  Identify De Novo mutations: Identify alterations that are present for the first time in one family member as a result of mutations in a germ cell (egg or sperm) of one of the parents or in the fertilized egg itself.
- Associate genotype to phenotype: Associate variants (for highly penetrant variants for Mendelian diseases) or genes (for complex traits) to qualitative or quantitative traits, using case control or family based study designs.

 Many different pipelines for read alignment and variant calling

- Many different pipelines for read alignment and variant calling
- $\diamond$  Wide array of formats for sample variants and annotations
	- Text-based formats from different calling algorithms
	- Variant Call Format (VCF)
	- BED6, BED12, GFF and other annotation formats

- $\Diamond$  Many different pipelines for read alignment and variant calling
- $\diamond$  Wide array of formats for sample variants and annotations
	- Text-based formats from different calling algorithms
	- Variant Call Format (VCF)
	- BED6, BED12, GFF and other annotation formats
- $\diamond$  Continually added and updated annotation sources
	- Updated data from 1000 genomes and other projects
	- Annotations might use newer reference genomes

- $\Diamond$  Many different pipelines for read alignment and variant calling
- $\diamond$  Wide array of formats for sample variants and annotations
	- Text-based formats from different calling algorithms
	- Variant Call Format (VCF)
	- BED6, BED12, GFF and other annotation formats
- $\diamond$  Continually added and updated annotation sources
	- Updated data from 1000 genomes and other projects
	- Annotations might use newer reference genomes
- $\Diamond$  Availability of a number of evolving tools with different input/output formats
	- ANNOVAR for functional annotation
	- BEDTools for comparing genomic features
	- PLINK/SEQ and GoldenHelix SVS

# **OUTLINE**

### <span id="page-11-0"></span>[Introduction to variant tools](#page-11-0) **[Overview](#page-11-0)** [Basic concepts](#page-22-0)

variant tools is a toolkit for the integrated annotation and analysis of genetic variants from next-gen sequencing studies.

 $\diamond$  Project-based organization to reduce intermediate results and files, with a flexible command line interface and extensive documentation

- $\diamond$  Project-based organization to reduce intermediate results and files, with a flexible command line interface and extensive documentation
- $\Diamond$  File format specification system, standardized annotation databases, and support for an alternative reference genome to free users from details about file formats and reference genomes

- $\diamond$  Project-based organization to reduce intermediate results and files, with a flexible command line interface and extensive documentation
- $\Diamond$  File format specification system, standardized annotation databases, and support for an alternative reference genome to free users from details about file formats and reference genomes
- Unified handling of variant info, annotation and track fields allows easy annotation, selection and reporting of variants according to multiple annotation sources

- $\diamond$  Project-based organization to reduce intermediate results and files, with a flexible command line interface and extensive documentation
- $\Diamond$  File format specification system, standardized annotation databases, and support for an alternative reference genome to free users from details about file formats and reference genomes
- Unified handling of variant info, annotation and track fields allows easy annotation, selection and reporting of variants according to multiple annotation sources
- $\Diamond$  An association analysis framework allows flexible and extensible association analysis

- $\diamond$  Project-based organization to reduce intermediate results and files, with a flexible command line interface and extensive documentation
- $\Diamond$  File format specification system, standardized annotation databases, and support for an alternative reference genome to free users from details about file formats and reference genomes
- Unified handling of variant info, annotation and track fields allows easy annotation, selection and reporting of variants according to multiple annotation sources
- $\Diamond$  An association analysis framework allows flexible and extensible association analysis
- $\diamond$  Online resource repository of annotation databases, file formats, snapshots etc.

### STATUS OF VARIANT TOOLS

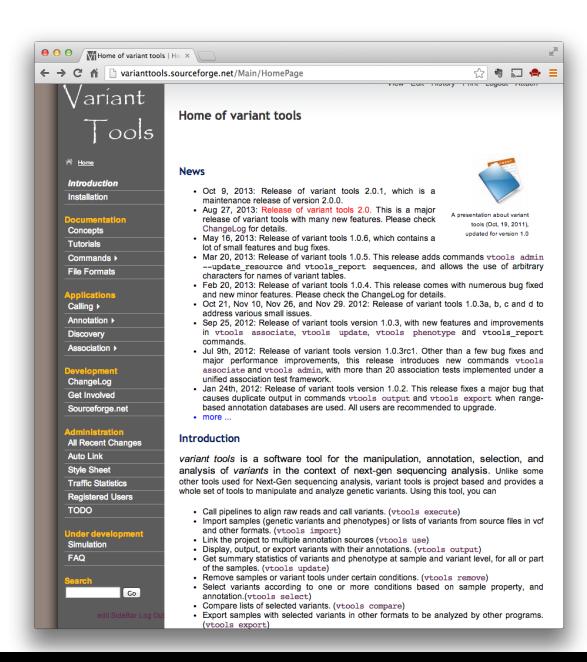

- 16 vtools commands
- $\Diamond$  8 vtools report commands
- Bo Peng Gao Wang Anthony San Lucas
- $\Diamond$  GPL3
- $\Diamond$  Version 2.0.1 as of today
- $\diamond$  Application note published in bioinformatics
- $\Diamond$  More than 200 registered users

### A SVN-LIKE SUBCOMMAND INTERFACE

#### **\$ vtools -h**

```
usage: vtools [-h] [--version]
```

```
{init,import,phenotype,show,liftover,use,update,select,exclude,compare,output,export
,remove,associate,admin,execute}
```
...

A variant calling, processing, annotation and analysis tool for nextgeneration sequencing studies.

#### optional arguments:

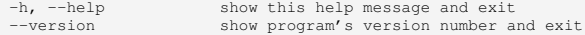

#### subcommands:

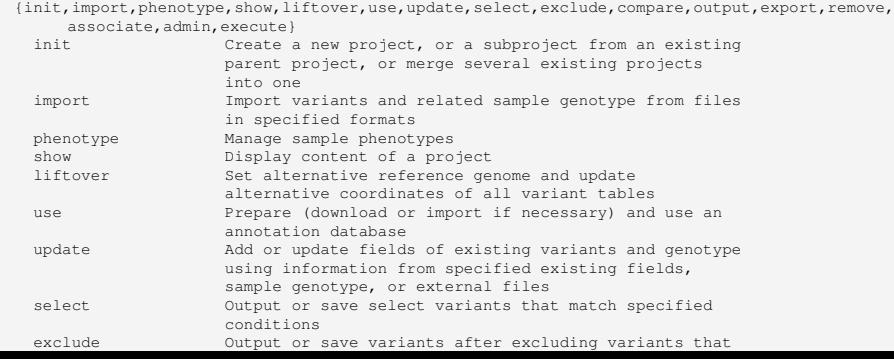

### GETTING HELP

**\$ vtools init -h** usage: vtools init [-h] [-f] [--parent DIR] [--variants [TABLE]] [--samples [COND [COND ...]]] [--genotypes [COND [COND ...]]] [--children DIR [DIR ...]]  $[-v (0,1,2)]$ project Create a new project in the current directory. This command will fail if another project already exists in this directory, unless option '--force' is used to remove the existing project. positional arguments: project Name of a new project. This will create a new .proj file under the current directory. Only one project is allowed in a directory. optional arguments: -h, --help show this help message and exit -f, --force Remove a project if it already exists. -v {0,1,2}, --verbosity {0,1,2} Output error and warning (0), info (1) and debug (2) information to standard output (default to 1). Derive from a parent project: --parent DIR Directory of a parent project (e.g. --parent ../main) from which all or part of variants (--variants), samples (--samples) and genotypes (--genotypes) will be copied to the newly created project. --variants [TABLE] A variant table of the parental project whose variants will be copied to the new project. Default to variant (all variants). --samples [COND [COND ...]] Copy only samples of the parental project that match specified conditions.

## GETTING HELP

**\$ vtools init -h** usage: vtools init [-h] [-f] [--parent DIR] [- $\overline{\phantom{a}}$  **The variant tools website has detailed** [--genotypes [COND [COND ..<mark>] documentation, sample projects,</mark>  $[-v (0.1, 2)]$ project Create a new project in the current directory. This command will fail if another project already exists in this directory, unless option '--force' is used to remove the existing project. positional arguments: project Name of a new project. This will create a new .proj file under the current directory. Only one project is allowed in a directory. optional arguments: -h, --help show this help message and exit -f, --force Remove a project if it already exists. -v {0,1,2}, --verbosity {0,1,2} Output error and warning (0), info (1) and debug (2) information to standard output (default to 1). Derive from a parent project: --parent DIR Directory of a parent project (e.g. --parent ../main) from which all or part of variants (--variants), samples (--samples) and genotypes (--genotypes) will be copied to the newly created project. --variants [TABLE] A variant table of the parental project whose variants will be copied to the new project. Default to variant (all variants). --samples [COND [COND ...]] Copy only samples of the parental project that match specified conditions. examples, and tutorials for all commands.

# **OUTLINE**

### [Introduction to variant tools](#page-11-0)

<span id="page-22-0"></span>**[Overview](#page-11-0)** [Basic concepts](#page-22-0)

### **PROJECT**

A *project* contains one or more databases and some runtime data. A directory can have one and only one project that will be opened by subsequent variant tools commands.

#### **\$ vtools init concept**

INFO: variant tools 2.0.1 : Copyright (c) 2011 - 2012 Bo Peng INFO: San Lucas FA, Wang G, Scheet P, Peng B (2012) Bioinformatics 28(3):421-422 INFO: Please visit http://varianttools.sourceforge.net for more information. INFO: Creating a new project concept

**\$ wget ftp://ftp-trace.ncbi.nih.gov/1000genomes/ftp/pilot\_data/release/2010\_07/exon/snps/CEU.exon .2010\_03.sites.vcf.gz**

**\$ wget ftp://ftp-trace.ncbi.nih.gov/1000genomes/ftp/pilot\_data/release/2010\_07/exon/snps/JPT.exon .2010\_03.sites.vcf.gz \$ vtools import CEU.exon.2010\_03.sites.vcf.gz --sample\_name CEU --var\_info AA DP --build hg18 \$ vtools import JPT.exon.2010\_03.sites.vcf.gz --sample\_name JPT --var\_info AA DP**

#### **\$ vtools show**

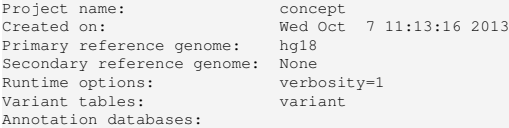

### VARIANT AND VARIANT TABLE

*A variant* refers to a mutation from ref to alt at pos of chr. A variant in *variant tools* can be SNV, small indel, or MNPs (Multiple-nucleotide polymorphism). All variants are assumed to be on the forward (+) strand.

#### **\$ vtools show tables**

table #variants date message variant 4,858 Oct02 Master variant table

#### **\$ vtools output variant chr pos ref alt --limit 5**

1 1105366 T C 1 1105411 G A 1 1108138 C T 1 1110240 T A 1 1110294 G A

**\$ vtools select variant 'ref="T"' --to\_table refT 'variants with reference allele T'** Running: 2 846.4/s in 00:00:00 INFO: 787 variants selected.

#### **\$ vtools show tables**

table #variants date message refT 787 Oct02 variants with reference allele T variant 4,858 Oct02 Master variant table

#### **\$ vtools output refT chr pos ref alt -l 5**

1 1105366 T C 1 1110240 T A 1 3537996 T C 1 6447088 T C 1 6447275 T C

### VARIANT AND VARIANT TABLE

*A variant* refers to a mutation from ref to alt at pos of chr. A variant in *variant tools* can be SNV, small indel, or MNPs (Multiple-nucleotide polymorphism). All variants are assumed to be on the forward (+) strand.

#### **\$ vtools show tables**

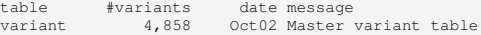

#### **\$ vtools output variant chr pos ref alt --limit 5**

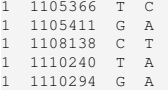

**\$ vtools select variant 'ref="T"' --to\_table refT 'variants with reference allele T'** structural variants such as INFO: 787 variants selections. *Variant Tools* does not yet support large indels and

#### **\$ vtools show tables**

Running:  $2846.4/s$  in

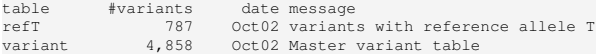

#### **\$ vtools output refT chr pos ref alt -l 5**

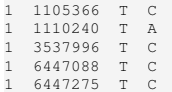

### VARIANT INFO FIELD

*Variant info fields* provide annotation information for each variant. They are maintained inside the project.

**\$ vtools show fields**

variant.chr variant.pos variant.ref variant.alt variant.AA variant.DP

**\$ vtools output refT chr pos ref alt AA DP -l 5**

1 1105366 T C T 3251 1 1110240 T A T 7275 1 3537996 T C C 1753 1 6447088 T C T 4691 1 6447275 T C T 6871

**\$ vtools update variant --from\_file CEU.exon.2010\_03.sites.vcf.gz --var\_info id**

INFO: Using primary reference genome hg18 of the project. Getting existing variants: 100% [========================] 3,188 231.4K/s in 00:00:00 INFO: Updating variants from CEU.exon.2010\_03.sites.vcf.gz (1/1) CEU.exon.2010\_03.sites.vcf.gz: 100% [======================] 3,500 8.4K/s in 00:00:00 INFO: Field id of 1,531 variants are updated

#### **\$ vtools output refT chr pos ref alt id AA DP -l 5**

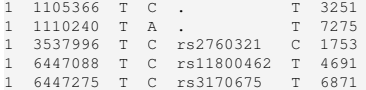

### REFERENCE GENOME

A variant can have different chromosomal coordinates in different reference genomes. It is extremely important to know the reference genome used for your project.

**\$ vtools output variant chr pos ref alt 'ref\_sequence(chr, pos, pos+5)' -l 5**

1 1105366 T C TGTGGG 1 1105411 G A GGACCC 1 1108138 C T CAAGCC 1 1110240 T A TGCTGC 1 1110294 G A GTGACA

#### **\$ vtools liftover hg19**

INFO: Downloading liftOver chain file from UCSC INFO: Exporting variants in BED format Exporting variants: 100% [==============] 4,858 129.0K/s in 00:00:00 INFO: Running UCSC liftOver tool Updating table variant: 100% [===========] 4,858 28.4K/s in 00:00:00

**\$ vtools output variant chr pos ref alt 'ref\_sequence(chr, pos, pos+5)' -l 5 --build hg19**

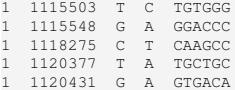

### REFERENCE GENOME

A variant can have different chromosomal coordinates in different reference genomes. It is extremely important to k project. Functio ref sequence returns the reference sequence at or around variant

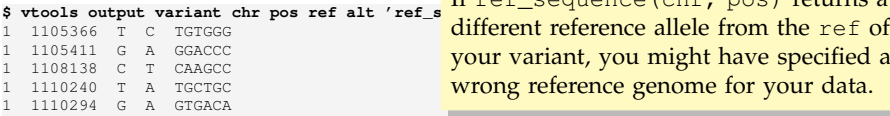

location, which is unrelated to your data. If ref sequence (chr, pos) returns a your variant, you might have specified a wrong reference genome for your data.

#### **\$ vtools liftover hg19**

INFO: Downloading liftOver chain file from UCSC INFO: Exporting variants in BED format Exporting variants: 100% [==============] 4,858 129.0K/s in 00:00:00 INFO: Running UCSC liftOver tool Updating table variant: 100% [===========] 4,858 28.4K/s in 00:00:00

**\$ vtools output variant chr pos ref alt 'ref\_sequence(chr, pos, pos+5)' -l 5 --build hg19**

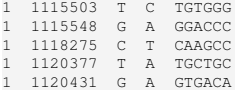

Variant tools supports four types of annotation databases:

- $\Diamond$  Variant: Annotate specific variant (chr, pos, ref, alt) dbNSFP, dbSNP, 1000 genomes
- $\Diamond$  Position: Annotate chromosomal position (chr, pos) gwasCatalog
- $\Diamond$  Range: Annotate regions (chr, start, end) refGene, knownGene, ccdsGene refGene\_exon, knownGene\_exon, ccdsGene\_exon
- $\Diamond$  Attribute: Annotate attribute of variants (e.g. gene) keggPathway, Cancer Gene Census

Annotation databases are defined by . ann files. Database files (.DB.gz) are automatically downloaded from http://vtools.houstonbioinformatics.org.

#### **\$ vtools show annotations -v0**

CancerGeneCensus-20111215 CancerGeneCensus-20120315 CancerGeneCensus-20130711 CancerGeneCensus CosmicCodingMuts-v61\_260912 CosmicCodingMuts CosmicMutantExport-v61\_260912 CosmicMutantExport CosmicNonCodingVariants-v61\_260912 CosmicNonCodingVariants ESP-6500SI-V2-SSA137 ESP ccdsGene-hg19\_20110909 ccdsGene-hg19\_20111206 ccdsGene ccdsGene\_exon-hg19\_20110909 ccdsGene\_exon-hg19\_20111206 ccdsGene\_exon ccdsGene\_exon\_hg19-20111206 ccdsGene\_hg19-20111206 cytoBand-hg18\_20111216 cytoBand-hg19\_20111216 cytoBand dbNSFP-hg18\_hg19\_1.1\_2 dbNSFP-hg18\_hg19\_1\_3 dbNSFP-hg18\_hg19\_2\_0 dbNSFP dbNSFP\_gene-2\_0 dbNSFP\_gene dbNSFP\_light-hg18\_hg19\_1.0\_0 dbNSFP\_light-hg18\_hg19\_1\_3 dbNSFP\_light dbSNP-hg18\_129

#### **\$ vtools show annotations -v0**

CancerGeneCensus-20111215 CancerGeneCensus-20120315 CancerGeneCensus-20130711 CancerCeneCensus CosmicCodingMuts-v61\_260912 CosmicCodingMuts CosmicMutantExport-v61\_260912 CosmicMutantExport CosmicNonCodingVariants-v61\_260912 CosmicNonCodingVariants ESP-6500SI-V2-SSA137 **ESP** ccdsGene-hg19\_20110909 ccdsGene-hg19\_20111206 ccdsGene ccdsGene\_exon-hg19\_20110909 ccdsGene\_exon-hg19\_20111206 ccdsGene\_exon ccdsGene\_exon\_hg19-20111206 ccdsGene\_hg19-20111206 cytoBand-hg18\_20111216 cytoBand-hg19\_20111216 cytoBand dbNSFP-hg18\_hg19\_1.1\_2 dbNSFP-hg18\_hg19\_1\_3 dbNSFP-hg18\_hg19\_2\_0 dbNSFP dbNSFP\_gene-2\_0 dbNSFP\_gene dbNSFP\_light-hg18\_hg19\_1.0\_0 dbNSFP\_light-hg18\_hg19\_1\_3 dbNSFP\_light dbSNP-hg18\_129

Option --verbosity 0/1/2 controls the verbosity of output.  $-v1$  of this command will output descriptions of annotation databases.

#### **\$ vtools use dbNSFP**

INFO: Downloading annotation database from annoDB/dbNSFP.ann INFO: Downloading annotation database from http://vtools.houstonbioinformatics.org/annoDB/dbNSFPhg18\_hg19\_2\_0.DB.gz INFO: Using annotation DB dbNSFP in project concept. INFO: dbNSFP version 2.0, maintained by Xiaoming Liu from UTSPH. Please cite "Liu X, Jian X, and Boerwinkle E. 2011. dbNSFP: a lightweight database of human non-synonymous SNPs and their functional predictions. Human Mutation. 32:894-899" and "Liu X, Jian X, and Boerwinkle E. 2013. dbNSFP v2.0: A Database of Human Nonsynonymous SNVs and Their Functional Predictions and Annotations. Human Mutation. 34:E2393-E2402." if you find this database useful.

### Under the hook, vtools will

- $\Diamond$  Check for a local database dbNSFP. DB and use it if possible
- $\Diamond$  If unavailable, download dbNSFP. ann from web
- $\Diamond$  If available, download the latest version of dbNSFP-\$version.DB.gz from web and use it
- $\Diamond$  If failed, download source of dbNSFP from a URL specified in dbNSFP.ann
- $\Diamond$  If succeed, create a database from source

#### **\$ vtools show annotation dbNSFP**

Annotation database dbNSFP (version hg18\_hg19\_2\_0)<br>Description: dbNSFP version 2.0. mainta dbNSFP version 2.0, maintained by Xiaoming Liu from UTSPH. Please cite "Liu X, Jian X, and Boerwinkle E. 2011. dbNSFP: a lightweight database of human non-synonymous SNPs and their functional predictions. Human Mutation. 32:894-899" and "Liu X, Jian X, and Boerwinkle E. 2013. dbNSFP v2.0: A Database of Human Nonsynonymous SNVs and Their Functional Predictions and Annotations. Human Mutation. 34:E2393-E2402." if you find this database useful. Database type: variant Reference genome hg18: chr, hg18 pos, ref, alt Reference genome hg19: chr, pos, ref, alt chr Chromosome number pos physical position on the chromosome as to hg19 (1-based coordinate) ref Reference nucleotide allele (as on the + strand) alt Alternative nucleotide allele (as on the + strand) aaref reference amino acid aaalt alternative amino acid hq18 pos physical position on the chromosome as to hq19 (1-based coordinate) genename common gene name<br>Uniprot acc Uniprot\_acc Uniprot accession number. Multiple entries separated  $bv$  ";". Uniprot id Uniprot ID number. Multiple entries separated by ";". Uniprot aapos amino acid position as to Uniprot. Multiple entries separated by ";". Interpro\_domain Interpro\_domain: domain or conserved site on which the variant locates. Domain annotations come from Interpro database. The number in the brackets following a specific domain is the count of times Interpro assigns the variant position to that domain, typically coming from different predicting databases. Multiple entries

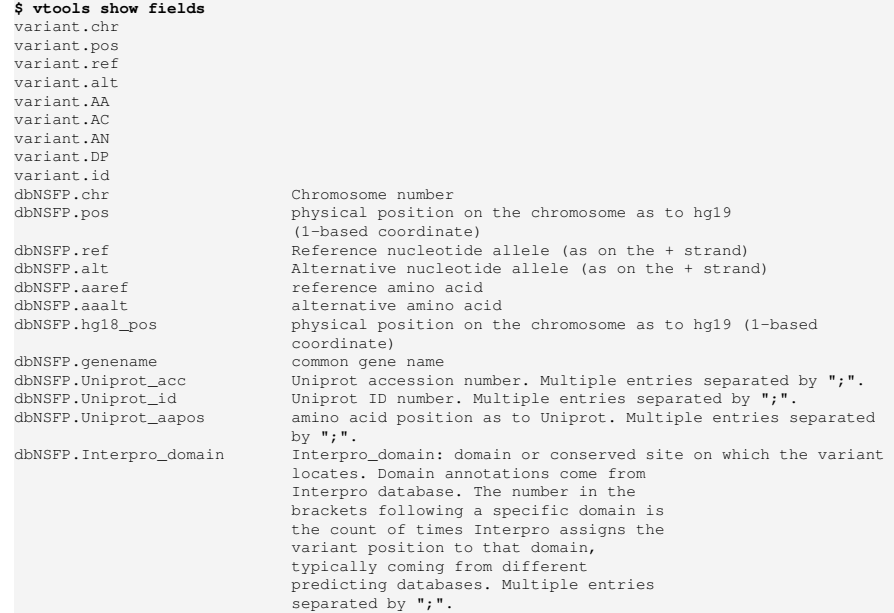

**\$ vtools output refT chr pos ref alt genename SIFT\_score KGp1\_AFR\_AF -l5** 1 1105366 T C TTLL10 0.07 0.00406504065041 1 1110240 T A TTLL10 0.92 0.0

1 3537996 T C . 1 6447088 T C TNFRSF25 0.29 0.211382113821 1 6447275 T C . . . .

**\$ vtools select variant 'SIFT\_score < 0.05' -o chr pos ref alt SIFT\_score Polyphen2\_HDIV\_score Polyphen2\_HDIV\_pred -l 10**

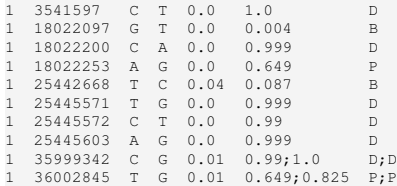
## ANNOTATION DATABASE

**\$ vtools output refT chr pos ref alt genename SIFT\_score KGp1\_AFR\_AF -l5** 1 1105366 T C TTLL10 0.07 0.00406504065041 1 1110240 T A TTLL10 0.92 0.0 1 3537996 T C . . . 1 6447088 T C TNFRSF25 0.29 0.211382113821 1 6447275 T C . . .

**\$ vtools select variant 'SIFT\_score < 0.05' -o chr pos ref alt SIFT\_score Polyphen2\_HDIV\_score Polyphen2\_HDIV\_pred -l 10**  $\frac{1}{25}$   $\frac{1}{25}$   $\frac{1}{25}$   $\frac{1}{25}$ 

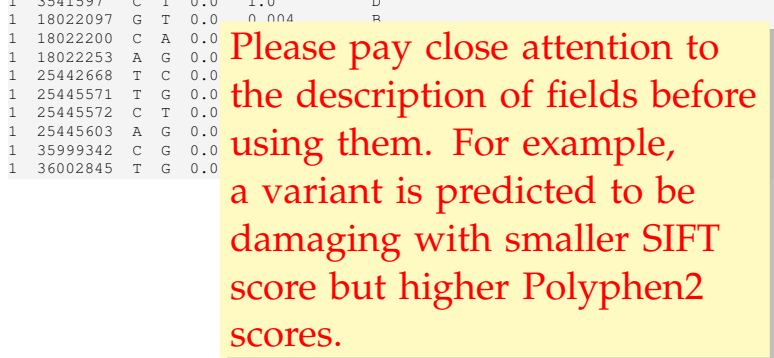

## **TRACK**

Track files provide additional annotation information to variants (e.g. info fields in vcf files) or positions (e.g. alignment information at positions).

```
$ tabix -p vcf CEU.exon.2010_03.sites.vcf.gz
$ vtools show track CEU.exon.2010_03.sites.vcf.gz
Version VCF v4.0
Number of fields: 8
Header: (excluding INFO and FORMAT lines)
                     ##reference=human_b36_both.fasta
Available fields (with type VARCHAR if unspecified or all=1):
0 (INTEGER) 1 if matched
chr (1, chrom) chromosome
pos (2, INTEGER) position (1-based)
name (3) name of variant
ref (4) reference allele
alt (5) alternative alleles
qual (6) qual<br>filter (7) filter
filter (7)
info (8, default) variant info fields
info.DP (INTEGER) Total Depth
info.HM2 (INTEGER, flag) HapMap2 membership
info.HM3 (INTEGER, flag) HapMap3 membership
info.AA Ancestral Allele, ftp://ftp.1000genomes.ebi.ac.uk/vol1/ftp/pilot_data/
    technical/reference/ancestral_alignments/README
info.AC (INTEGER) total number of alternate alleles in called genotypes
info.AN (INTEGER) total number of alleles in called genotypes
format (9) genotype format
```
### **TRACK**

**\$ vtools output refT chr pos ref alt "track('CEU.exon.2010\_03.sites.vcf.gz', 'info.AA')" -l5** 1 1105366 T C T 1 1110240 T A T 1 3537996 T C C 1 6447088 T C T 1 6447275 T C T

**\$ vtools select variant "track('CEU.exon.2010\_03.sites.vcf.gz', 'info.DP') > 1000" --output chr pos ref alt DP -l5**

1 1105366 T C 3251 1 1105411 G A 2676 1 1108138 C T 2253 1 1110240 T A 7275 1 1110294 G A 7639

### **\$ vtools liftover hg19**

**\$ vtools output variant chr pos "track('http://ftp.1000genomes.ebi.ac.uk/vol1/ftp/release /20110521/ALL.chr1.phase1\_release\_v3.20101123.snps\_indels\_svs.genotypes.vcf.gz', 'info')" - build hg19 -l 5**

[get\_local\_version] downloading the index file...

- 1 1115503 LDAF=0.0133;AC=28;SNPSOURCE=LOWCOV,EXOME;AA=T;AN=2184;VT=SNP;THETA=0.0012;ERATE  $=0.0003; RSO=0.9950; AVGPOST=0.9999; AF=0.01; AMR AF=0.01; AFR AF=0.0041; EUR AF=0.03$
- 1 1115548 AVGPOST=0.9983;THETA=0.0004;SNPSOURCE=LOWCOV,EXOME;AA=G;AN=2184;RSQ=0.9326;LDAF  $=0.0106$ ; VT=SNP; AC=22; ERATE=0.0006; AF=0.01; AMR\_AF=0.02; EUR\_AF=0.02
- 1 1118275 AC=300;AA=C;THETA=0.0004;SNPSOURCE=LOWCOV,EXOME;AN=2184;AVGPOST=0.9981;LDAF=0.1372;VT=  $SNP:ERATE=0.0008:RSO=0.9950;AF=0.14;ASN<sub>AF=0.05;AMR<sub>AF=0.14;AFR<sub>AF=0.38;EUIR<sub>AF=0.04</sub></sub></sub></sub>$
- 1 1120377 THETA=0.0009;SNPSOURCE=LOWCOV,EXOME;AA=T;AN=2184;RSQ=0.9796;AC=16;AVGPOST=0.9996;VT=  $SNP: LDAF=0.0072; ERATE=0.0003; AF=0.01; AMR$   $AF=0.01; EUR$   $AF=0.02$
- 1 1120431 AC=347;THETA=0.0096;ERATE=0.0063;AVGPOST=0.9977;RSQ=0.9945;SNPSOURCE=LOWCOV,EXOME;AN =2184;VT=SNP;LDAF=0.1592;AA=A;AF=0.16;ASN\_AF=0.16;AMR\_AF=0.06;AFR\_AF=0.40;EUR\_AF=0.05

### **TRACK**

#### $$$  **vtools** output refT chr pos ref alt "track('C 1 1105366 T C T 1 1110240 T A T 1 3537996 T C C 1 6447088 T C T 1 6447275 T C T BigWig, BigBed, and local and online indexed VCF and BAM files are supported.

**\$ vtools select variant "track('CEU.exon.2010\_03.sites.vcf.gz', 'info.DP') > 1000" --output chr pos ref alt DP -l5**

1 1105366 T C 3251 1 1105411 G A 2676 1 1108138 C T 2253 1 1110240 T A 7275 1 1110294 G A 7639

### **\$ vtools liftover hg19**

**\$ vtools output variant chr pos "track('http://ftp.1000genomes.ebi.ac.uk/vol1/ftp/release /20110521/ALL.chr1.phase1\_release\_v3.20101123.snps\_indels\_svs.genotypes.vcf.gz', 'info')" - build hg19 -l 5**

[get\_local\_version] downloading the index file...

- 1 1115503 LDAF=0.0133;AC=28;SNPSOURCE=LOWCOV,EXOME;AA=T;AN=2184;VT=SNP;THETA=0.0012;ERATE  $=0.0003; RSO=0.9950; AVGPOST=0.9999; AF=0.01; AMR AF=0.01; AFR AF=0.0041; EUR AF=0.03$
- 1 1115548 AVGPOST=0.9983;THETA=0.0004;SNPSOURCE=LOWCOV,EXOME;AA=G;AN=2184;RSQ=0.9326;LDAF  $=0.0106; VT=SNP; AC=22; ERATE=0.0006; AF=0.01; AMR$   $AF=0.02; EUR$   $AF=0.02$
- 1 1118275 AC=300;AA=C;THETA=0.0004;SNPSOURCE=LOWCOV,EXOME;AN=2184;AVGPOST=0.9981;LDAF=0.1372;VT= SNP;ERATE=0.0008;RSQ=0.9950;AF=0.14;ASN\_AF=0.05;AMR\_AF=0.14;AFR\_AF=0.38;EUR\_AF=0.04
- 1 1120377 THETA=0.0009;SNPSOURCE=LOWCOV,EXOME;AA=T;AN=2184;RSQ=0.9796;AC=16;AVGPOST=0.9996;VT=  $SNP: LDAF=0.0072; ERATE=0.0003; AF=0.01; AMR$   $AF=0.01; EUR$   $AF=0.02$
- 1 1120431 AC=347;THETA=0.0096;ERATE=0.0063;AVGPOST=0.9977;RSQ=0.9945;SNPSOURCE=LOWCOV,EXOME;AN =2184;VT=SNP;LDAF=0.1592;AA=A;AF=0.16;ASN\_AF=0.16;AMR\_AF=0.06;AFR\_AF=0.40;EUR\_AF=0.05

## **SNAPSHOT**

A *snapshot* contains a copy of all databases of a project. Local snapshots are used to save, restore, and transfer projects. Online snapshots are used extensively in documentation.

**\$ vtools admin --save\_snapshot con1 'first snapshot for project concept'** INFO: Snapshot con1 has been saved

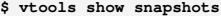

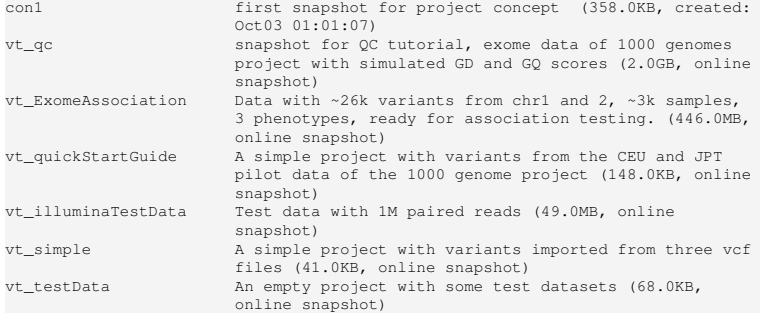

#### **\$ vtools admin --load\_snapshot vt\_testData**

Downloading snapshot vt\_testData.tar.gz from online INFO: Snapshot vt\_testData has been loaded

## SAMPLE, GENOTYPE AND GENOTYPE INFO FIELDS

A *sample* contains a list of variants, their number (0 for homozygote reference, 1 for heterozygote and 2 for homozygote alternative), and additional info (e.g. depth of coverage) detected from a physical sample.

**\$ vtools import CEU.vcf.gz --build hg18 --var\_info DP --geno\_info DP\_geno**

INFO: Importing variants from CEU.vcf.gz (1/1) CEU.vcf.gz: 100% [============================] 300 12.5K/s in 00:00:00 INFO: 0 new variants 288 SNVs from 300 lines are imported. Importing genotypes: 100% [=================] 18,000 9.0K/s in 00:00:02 Copying samples: 100% [=========================] 65 64.9/s in 00:00:01

**\$ vtools show genotypes -l 5**

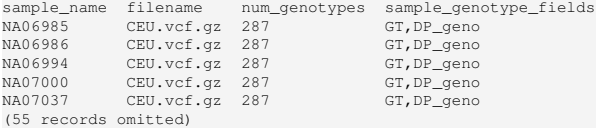

## PHENOTYPE

*Phenotypes* are arbitrary properties of samples.

### **\$ head -8 phenotype.txt** sample\_name aff sex BMI<br>NA069852 F 19.64 NA06985 2 F NA06986 1 M None<br>NA06994 1 F 19.49<br>NA07000 2 F 21.52<br>NA07037 2 F 23.05<br>NA07051 1 F 21.01 NA07346 1 F 18.93

### **\$ vtools phenotype --from\_file phenotype.txt**

INFO: Adding phenotype aff INFO: Adding phenotype sex INFO: Adding phenotype BMI INFO: 3 field (3 new, 0 existing) phenotypes of 60 samples are updated.

### **\$ vtools show phenotypes -l 8**

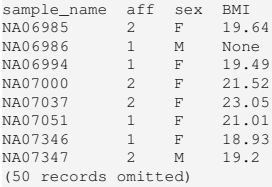

## **OUTLINE**

# [A real-world example](#page-43-0)

## [Import data](#page-43-0)

- [Phenotype and sample statistics](#page-53-0)
- [Annotation](#page-63-0)
- [Select and filter variants](#page-67-0)
- <span id="page-43-0"></span>[Output variants and their summary statistics](#page-81-0)

## $\Gamma$ ata

Whole genome sequence of 44 independent probands from NARAC (North American Rheumatoid Arthritis Consortium) and MADGC (Multiple Autoimmune Disease Genetics Consortium) families. The data are prepared by BGI using hg18 reference genome, and are provided as

- $\Diamond$  44 VCF files (one file for each sample) with on average 3.7M single nucleotide variants (SNVs).
- $\Diamond$  44 text files with on average of 0.82M indels.

In order to compare variants of these patients with variants from healthy individuals, we (tentatively) include

 $\degree$  200 VCF files with on average 0.07M variants (SNVs and INDELs), from exome sequencing of 2000 individuals of Danish nationality. The variants are called using hg19 reference genome.

## $\Gamma$ ata

Whole genome sequence of 44 independent probands from NARAC (North American Rheumatoid Arthritis Consortium) and MADGC (Multiple Autoimmune Disease Genetics Consortium) families. The data are prepared by BGI using hg18 reference genome, and are provided as

 $\frac{44 \text{ VCF}}{5}$  gases and  $5$  controls are average  $\frac{3.7M \text{ si}}{2}$  cases and 5 controls are  $\frac{44 \text{ text}}{244 \text{ text}}$  used for this presentation

In order to compare variants of these patients with variants from healthy individuals, we (tentatively) include

 $\degree$  200 VCF files with on average 0.07M variants (SNVs and INDELs), from exome sequencing of 2000 individuals of Danish nationality. The variants are called using hg19 reference genome.

### IMPORT SNV DATA

### **\$ vtools init RA**

INFO: variant tools 2.0.1 : Copyright (c) 2011 - 2012 Bo Peng INFO: San Lucas FA, Wang G, Scheet P, Peng B (2012) Bioinformatics 28(3):421-422 INFO: Please visit http://varianttools.sourceforge.net for more information. INFO: Creating a new project RA

#### **\$ vtools import MG\*.vcf --build hg18**

INFO: Importing variants from MG3037-121.snp.txt.vcf (1/5) MG3037-121.snp.txt.vcf: 100% [==============================] 4,075,605 24.4K/s in 00:02:46 INFO: 3,696,791 new variants (3,696,791 SNVs) from 3,694,582 lines are imported. INFO: Importing variants from MG3046-303.snp.txt.vcf (2/5) MG3046-303.snp.txt.vcf: 100% [==============================] 3,922,895 35.9K/s in 00:01:49 INFO: 1,274,983 new variants (1,274,983 SNVs) from 3,433,052 lines are imported. INFO: Importing variants from MG3087-200.snp.txt.vcf (3/5) MG3087-200.snp.txt.vcf: 100% [==============================] 3,819,332 28.8K/s in 00:02:12 INFO: 809,942 new variants (809,942 SNVs) from 3,444,085 lines are imported. INFO: Importing variants from MG3140-300.snp.txt.vcf (4/5) MG3140-300.snp.txt.vcf: 100% [==============================] 4,084,525 25.0K/s in 00:02:43 INFO: 616,326 new variants (616,326 SNVs) from 3,669,294 lines are imported. INFO: Importing variants from MG3184-301.snp.txt.vcf (5/5) MG3184-301.snp.txt.vcf: 100% [==============================] 4,127,946 26.1K/s in 00:02:38 INFO: 491,056 new variants (491,056 SNVs) from 3,726,488 lines are imported. Importing genotypes: 100% [===============================] 28,913,578 127.8K/s in 00:03:46 Copying samples: 100% [===============================================] 9 0.6/s in 00:00:15 INFO: 6,889,098 new variants (6,889,098 SNVs) from 17,967,501 lines (5 samples) are imported.

## FORMAT OF INDEL DATA

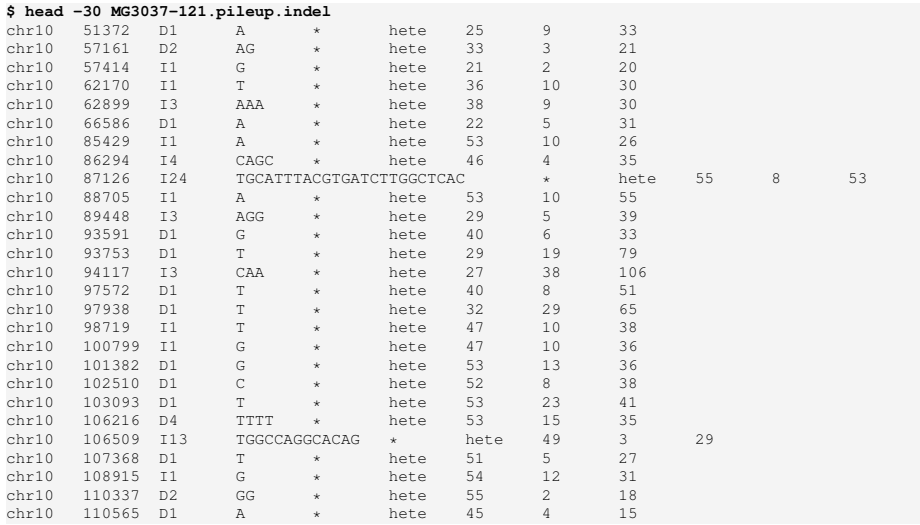

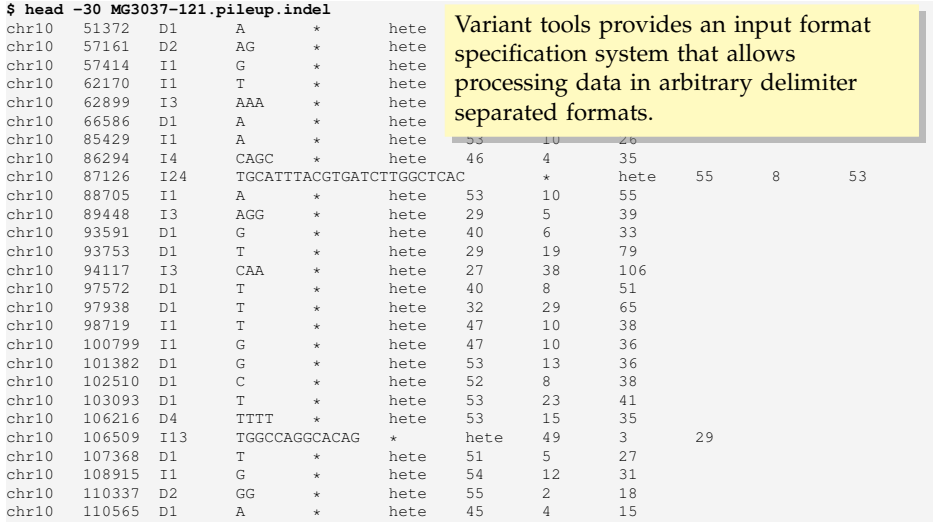

### INPUT FORMAT SPECIFICATION

#### **\$ vtools show formats -v0**

CASAVA18\_snps CASAVA18\_indels plink rsname ANNOVAR pileup\_indel ANNOVAR\_exonic\_variant\_function ANNOVAR\_variant\_function twoalleles map polyphen2 basic vcf CGA csv tped

#### **\$ vtools show format pileup\_indel**

Input format for samtools pileup indel caller. This format imports chr, pos, ref, alt and genotype.

Columns:

None defined, cannot export to this format

variant:

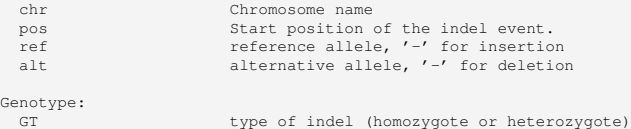

### IMPORT INDEL DATA

### **\$ vtools import --format pileup\_indel MG\*.indel**

INFO: Opening project RA.proj INFO: Using primary reference genome hg18 of the project. Getting existing variants: 100.0% [=============================>] 6,901,157 162.2K/s in 00:00:42 INFO: Additional genotype fields: genotype INFO: Importing genotype from ../data/indel/MG1000-240.pileup.indel (1/5) MG1000-240.pileup.indel: 100.0% [===================================>] 712,688 9.2K/s in 00:01:17 INFO: 847,949 new variants from 847,949 records are imported, with 0 SNVs, 348,266 insertions, 499,683 deletions, and 0 complex variants. INFO: Importing genotype from ../data/indel/MG1004-200.pileup.indel (2/5) MG1004-200.pileup.indel: 100.0% [==================================>] 706,906 10.8K/s in 00:01:05 INFO: 416,517 new variants from 836,944 records are imported, with 0 SNVs, 161,927 insertions, 254,590 deletions, and 0 complex variants. INFO: Importing genotype from ../data/indel/MG1022-121.pileup.indel (3/5) MG1022-121.pileup.indel: 100.0% [==================================>] 758,880 11.8K/s in 00:01:04 INFO: 314,641 new variants from 857,899 records are imported, with 0 SNVs, 117,506 insertions, 197,135 deletions, and 0 complex variants.

INFO: Importing genotype from ../data/indel/MG1057-203.pileup.indel (4/5) MG1057-203.pileup.indel: 100.0% [==================================>] 676,350 11.2K/s in 00:01:00 INFO: 207,950 new variants from 798,406 records are imported, with 0 SNVs, 79,766 insertions,

128,184 deletions, and 0 complex variants. INFO: Importing genotype from ../data/indel/MG1078-200.pileup.indel (5/5) MG1078-200.pileup.indel: 100.0% [==================================>] 709,018 11.7K/s in 00:01:00 INFO: 191,135 new variants from 842,633 records are imported, with 0 SNVs, 72,772 insertions,

118,363 deletions, and 0 complex variants.

- INFO: 1,978,192 new variants from 4,183,831 records in 5 files are imported, with 0 SNVs, 780,237 insertions, 1,197,955 deletions, and 0 complex variants.
- INFO: Creating index on master variant table. This might take quite a while.

### IMPORTING DATA IN ANOTHER REFERENCE GENOME

#### **\$ vtools import varSRR02896\*.vcf --build hg19**

WARNING: The new files uses a different reference genome (hg19) from the primary reference genome (hg18) of the project. INFO: Adding an alternative reference genome (hg19) to the project. INFO: Downloading liftOver chain file from UCSC INFO: Exporting variants in BED format Exporting variants: 100% [=================================] 8,851,542 122.4K/s in 00:01:12 INFO: Running UCSC liftOver tool INFO: 11023 records failed to map. Updating table variant: 100% [==============================] 8,858,166 29.7K/s in 00:04:58 Getting existing variants: 100% [==========================] 8,851,542 144.5K/s in 00:01:01 INFO: Importing variants from varSRR028961.filtered.vcf (1/5) varSRR028961.filtered.vcf: 100% [==============================] 58,294 14.1K/s in 00:00:04 INFO: Importing variants from varSRR028962.filtered.vcf (2/5) varSRR028962.filtered.vcf: 100% [==============================] 58,767 17.6K/s in 00:00:03 INFO: Importing variants from varSRR028963.filtered.vcf (3/5) varSRR028963.filtered.vcf: 100% [===============================] 48,211 8.4K/s in 00:00:05 INFO: Importing variants from varSRR028964.filtered.vcf (4/5) varSRR028964.filtered.vcf: 100% [===============================] 52,495 6.8K/s in 00:00:07 INFO: Importing variants from varSRR028965.filtered.vcf (5/5) varSRR028965.filtered.vcf: 100% [===============================] 58,753 9.7K/s in 00:00:06 Importing genotypes: 100% [===================================] 427,136 42.6K/s in 00:00:10 Copying samples: 100% [===============================================] 9 9.0/s in 00:00:01 INFO: 54,327 new variants (45,903 SNVs, 3,938 insertions, 4,486 deletions) from 268,566 lines (5 samples) are imported. INFO: Analyzing project INFO: Mapping new variants at 54327 loci from hg19 to hg18 reference genome INFO: Downloading liftOver chain file from UCSC INFO: Running UCSC liftOver tool Updating coordinates: 100% [===================================] 54,327 27.8K/s in 00:00:01 INFO: Coordinates of 54145 (54327 total, 182 failed to map) new variants are updated.

### IMPORTING DATA IN ANOTHER REFERENCE GENOME

#### **\$ vtools import varSRR02896\*.vcf --build hg19**

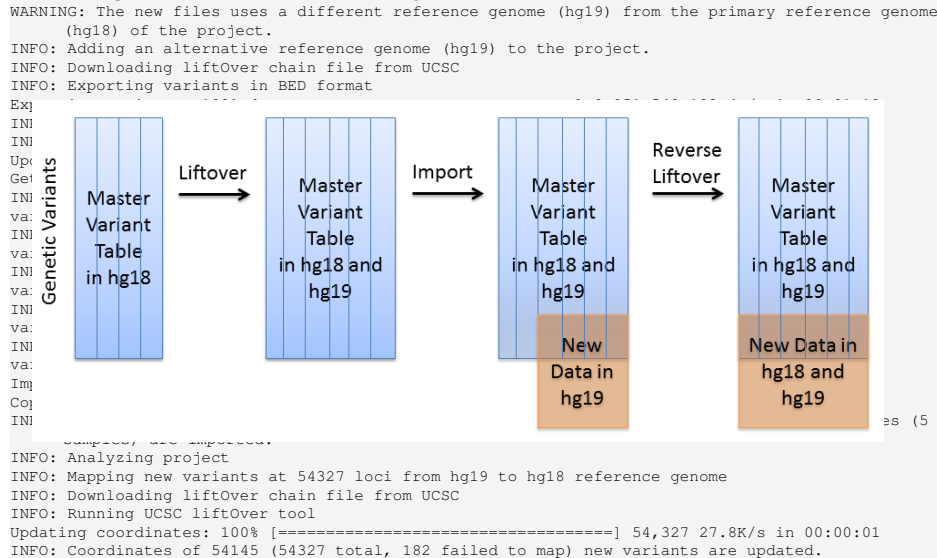

## **OUTLINE**

### [A real-world example](#page-43-0)

<span id="page-53-0"></span>[Import data](#page-43-0) [Phenotype and sample statistics](#page-53-0) [Annotation](#page-63-0) [Select and filter variants](#page-67-0) [Output variants and their summary statistics](#page-81-0)

## HAVE A LOOK AT THE PROJECT

### **\$ vtools show project**

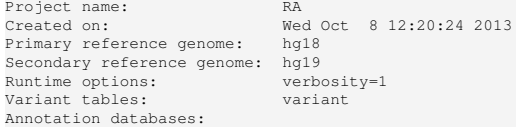

### **\$ vtools show tables**

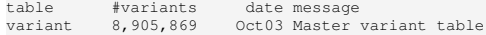

### **\$ vtools show genotypes**

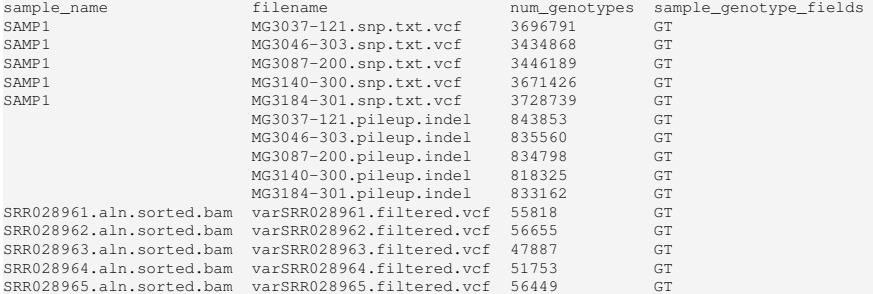

### RENAME SAMPLES

**\$ vtools admin --rename\_samples "filename like 'MG3037%'" MG3037** INFO: 2 samples with names , SAMP1 are renamed to MG3037 **\$ vtools admin --rename\_samples "filename like 'MG3046%'" MG3046** INFO: 2 samples with names , SAMP1 are renamed to MG3046 **\$ vtools admin --rename\_samples "filename like 'MG3087%'" MG3087** INFO: 2 samples with names , SAMP1 are renamed to MG3087 **\$ vtools admin --rename\_samples "filename like 'MG3140%'" MG3140** INFO: 2 samples with names , SAMP1 are renamed to MG3140 **\$ vtools admin --rename\_samples "filename like 'MG3184%'" MG3184** INFO: 2 samples with names , SAMP1 are renamed to MG3184

#### **\$ vtools show samples**

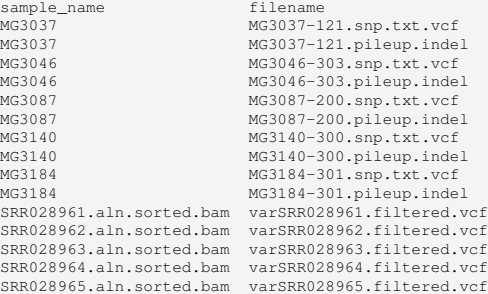

### MERGE SAMPLES

#### **\$ vtools admin --merge\_samples**

INFO: 10 samples that share identical names will be merged to 5 samples Merging samples: 100% [=================================================] 10 0.5/s in 00:00:21 Removing obsolete tables: 100% [========================================] 10 8.6/s in 00:00:01

#### **\$ vtools show samples**

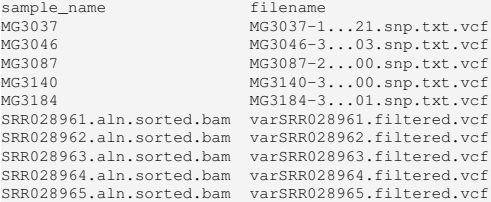

**\$ vtools admin --save\_snapshot imported\_data 'Imported data, SNVs and INDELs from samples are merged'**

INFO: Snapshot imported\_data has been saved

## MERGE SAMPLES

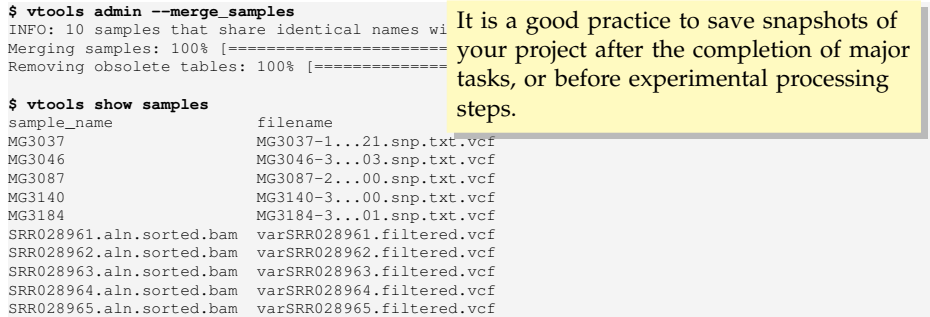

**\$ vtools admin --save\_snapshot imported\_data 'Imported data, SNVs and INDELs from samples are merged'**

INFO: Snapshot imported\_data has been saved

## COUNTING NUMBER OF VARIANTS IN SAMPLES

Command vtools update adds or updates variant info fields. This example uses special functions  $\#$  (alt),  $\#$  (hom) and  $\#$  (het) to count the number of variants, homozygotes and heterozygotes for each variant in the sample.

```
$ vtools update variant --from_stat 'num=#(alt)' 'hom=#(hom)' 'het=#(het)'
Counting variants: 100% [======================================] 15 0.2/s in 00:01:100
INFO: Adding variant info field num
INFO: Adding variant info field hom
INFO: Adding variant info field het
Updating variant: 100% [================================] 8,904,873 45.5K/s in 00:03:15
INFO: 8904873 records are updated
```
**\$ vtools output variant chr pos ref alt num hom het -l 10**

1 583 G A 5 0 5 1 4770 A G 5 0 5 1 5931 T C 4 1 2 1 5966 T G 6 1 4 1 6120 G C 2 0 2 1 6241 T C 4 1 2 1 6360 A G 2 0 2 1 7401 C A 1 0 1 1 9131 C T 2 0 2 1 9992 C T 3 0 3

## COUNT GENOTYPES IN CASES

### **\$ vtools show samples**

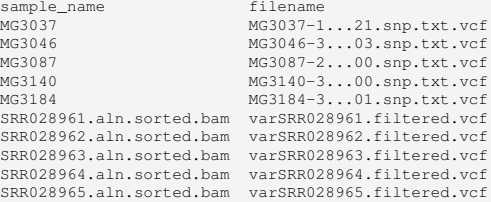

#### **\$ vtools update variant --from\_stat 'case\_num=#(alt)' --samples 'sample\_name like "%MG%"'**

INFO: 5 samples are selected Counting variants: 100% [========================] 10 0.1/s in 00:01:24 INFO: Adding variant info field case\_num Updating variant: 100% [================] 8,851,542 48.7K/s in 00:03:01 INFO: 8851542 records are updated

#### **\$ vtools output variant chr pos ref alt num case\_num -l 5**

1 583 G A 5 5 1 4770 A G 5 5 1 5931 T C 4 4 1 5966 T G 6 6 1 6120 G C 2 2

## COUNT GENOTYPES IN CASES

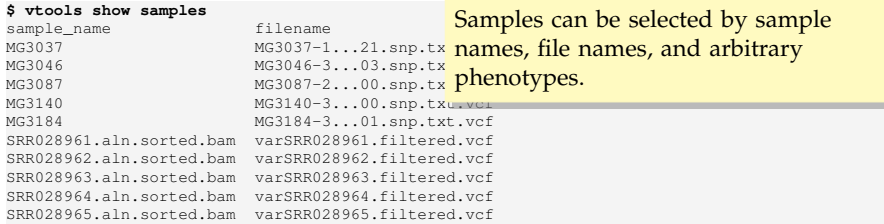

### **\$ vtools update variant --from\_stat 'case\_num=#(alt)' --samples 'sample\_name like "%MG%"'**

INFO: 5 samples are selected Counting variants: 100% [========================] 10 0.1/s in 00:01:24 INFO: Adding variant info field case\_num Updating variant: 100% [================] 8,851,542 48.7K/s in 00:03:01 INFO: 8851542 records are updated

**\$ vtools output variant chr pos ref alt num case\_num -l 5**

1 583 G A 5 5 1 4770 A G 5 5 1 5931 T C 4 4 1 5966 T G 6 6 1 6120 G C 2 2

### ADD PHENOTYPE

### **\$ vtools show samples**

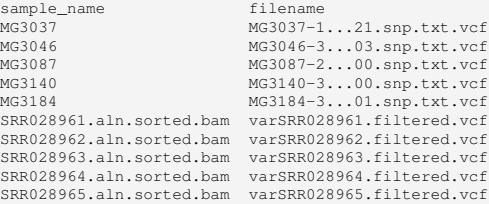

### **\$ vtools phenotype --set aff=2 --samples "sample\_name like '%MG%'"**

INFO: Adding phenotype aff INFO: 10 values of 1 phenotypes (1 new, 0 existing) of 10 samples are updated.

### **\$ vtools phenotype --set aff=1 --samples 'aff is NULL'**

INFO: 5 values of 1 phenotypes (0 new, 1 existing) of 5 samples are updated.

### ALLELE COUNT BY AFFECTION STATUS

### **\$ vtools show samples**

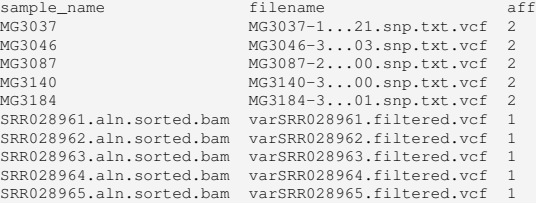

### **\$ vtools update variant --from\_stat 'ctrl\_num=#(alt)' --samples 'aff=1'**

INFO: 5 samples are selected Counting variants: 100% [=========================] 5 4.6/s in 00:00:01 INFO: Adding variant info field ctrl\_num Updating variant: 100% [==================] 171,861 22.5K/s in 00:00:07 INFO: 171861 records are updated

**\$ vtools output variant chr pos ref alt num case\_num ctrl\_num -l 5**

1 583 G A 5 5 0 1 4770 A G 5 5 0 1 5931 T C 4 4 0 1 5966 T G 6 6 0 1 6120 G C 2 2 0

## **OUTLINE**

### [A real-world example](#page-43-0)

<span id="page-63-0"></span>[Import data](#page-43-0) [Phenotype and sample statistics](#page-53-0) [Annotation](#page-63-0) [Select and filter variants](#page-67-0) [Output variants and their summary statistics](#page-81-0)

## DBSNP

Use command  $vt$ ools use to link to annotation databases. Databases without version name always refer to the latest version. If you need to use a particular version of database, use databases such as dbSNP-hg18\_130.

#### **\$ vtools use dbSNP**

INFO: Downloading annotation database from annoDB/dbSNP.ann INFO: Downloading annotation database from http://vtools.houstonbioinformatics.org/annoDB/dbSNPhg19\_138.DB.gz INFO: Using annotation DB dbSNP in project RA. INFO: dbSNP version 138, created using vcf file downloaded from NCBI

**\$ vtools output variant chr pos ref alt dbSNP.name -l10** 1 583 G A rs58108140 1 4770 A G rs79585140 1 5931 T C rs372319358 1 5966 T G rs200358166 1 6120 G C rs78588380 1 6241 T C rs148220436

- 1 6360 A G rs150723783
- 1 7401 C A rs200046632
- 1 9131 C T .
- 1 9992 C T rs202081272

## REFGENE AND REFGENE\_EXON

### Several gene databases are available based on different prediction criteria.

#### **\$ vtools use refGene**

INFO: Downloading annotation database from annoDB/refGene.ann

INFO: Downloading annotation database from http://vtools.houstonbioinformatics.org/annoDB/refGenehg19 20130904.DB.gz

INFO: Using annotation DB refGene in project RA.

INFO: Known human protein-coding and non-protein-coding genes taken from the NCBI RNA reference sequences collection (RefSeq).

#### **\$ vtools use refGene\_exon**

INFO: Downloading annotation database from annoDB/refGene\_exon.ann

INFO: Downloading annotation database from http://vtools.houstonbioinformatics.org/annoDB/ refGene\_exon-hg19\_20130904.DB.gz

INFO: Using annotation DB refGene\_exon in project RA.

INFO: RefGene specifies known human protein-coding and non-protein-coding genes taken from the NCBI RNA reference sequences collection (RefSeq). This database contains all exome regions of the refSeq genes.

#### **\$ vtools output variant chr pos ref alt refGene.name refGene.name2 refGene\_exon.name2 -l 10**

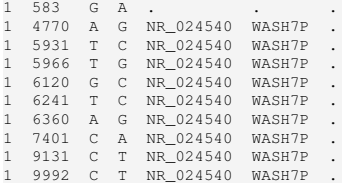

## DBNSFP

dbNSFP provides a comprehensive set of annotations, most notably functionprediction scores, for non-symnonymous SNPs in CCDS genes.

#### **\$ vtools use dbNSFP**

INFO: dbNSFP version 2.1, maintained by Xiaoming Liu from UTSPH. Please cite "Liu X, Jian X, and Boerwinkle E. 2011. dbNSFP: a lightweight database of human non-synonymous SNPs and their functional predictions. Human Mutation. 32:894-899" and "Liu X, Jian X, and Boerwinkle E. 2013. dbNSFP v2.0: A Database of Human Nonsynonymous SNVs and Their Functional Predictions and Annotations. Human Mutation. 34:E2393-E2402." if you find this database useful.

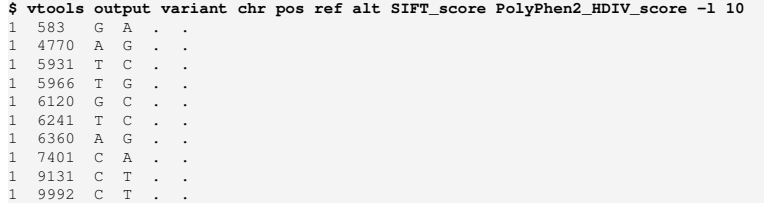

## **OUTLINE**

### [A real-world example](#page-43-0)

<span id="page-67-0"></span>[Import data](#page-43-0) [Phenotype and sample statistics](#page-53-0) [Annotation](#page-63-0) [Select and filter variants](#page-67-0) [Output variants and their summary statistics](#page-81-0)

### IDENTIFY VARIANTS IN DBNSFP

Variants that are not covered by a database will conceptually have NULL values for all fields. Condition "dbNSFP.chr IS NOT NULL" can therefore be used to select all variants that are in dbNSFP.

**\$ vtools select variant 'dbNSFP.chr IS NOT NULL' -t NS 'Non-symnonymous SNPs'** Running: 20,519 234.4/s in 00:01:27 INFO: 26963 variants selected.

**\$ vtools output NS chr pos ref alt SIFT\_score Polyphen2\_HDIV\_score -l 10**

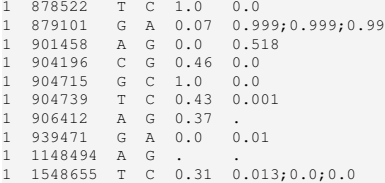

#### **\$ vtools show tables**

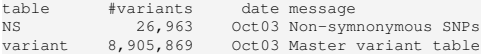

### SELECT VARIANTS

**\$ vtools select NS 'SIFT\_score < 0.05' -t NS\_damaging 'Non-symnonymous SNPs with SIFT score < 0.05'** Running: 93 177.9/s in 00:00:00 INFO: 5619 variants selected.

**\$ vtools select NS 'SIFT\_score < 0.05 OR Polyphen2\_HDIV\_score\_max > 0.95' -t NS\_or** Running: 105 195.5/s in 00:00:00 INFO: 7800 variants selected.

**\$ vtools compare NS\_or NS\_damaging --difference NS\_pp2 'Variants in table NS\_or but not in NS\_damaging'**

INFO: Reading 7,800 variants in NS\_or... INFO: Reading 5,619 variants in NS\_damaging... Writing to NS pp2:  $100\%$  [=========================] 2,181 78.2K/s in 00:00:00 2181

### **\$ vtools output NS\_pp2 chr pos ref alt SIFT\_score PolyPhen2\_HDIV\_score LRT\_pred -l 8**

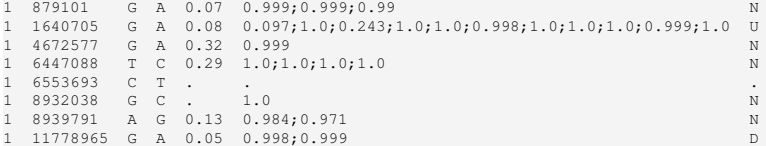

### SELECT VARIANTS

**\$ vtools select NS 'SIFT\_score < 0.05' -t NS\_damaging 'Non-symnonymous SNPs with SIFT score < 0.05'** Running: 93 177.9/s in 00:00:00 INFO: 5619 variants selected. Descriptions to variant tables are optional, but highly recommended.

**\$ vtools select NS 'SIFT\_score < 0.05 OR Polyphen2\_HDIV\_score\_max > 0.95' -t NS\_or** Running: 105 195.5/s in 00:00:00 INFO: 7800 variants selected.

**\$ vtools compare NS\_or NS\_damaging --difference NS\_pp2 'Variants in table NS\_or but not in NS\_damaging'**

INFO: Reading 7,800 variants in NS\_or... INFO: Reading 5,619 variants in NS\_damaging... Writing to NS pp2:  $100\%$  [========================] 2,181 78.2K/s in 00:00:00 2181

#### **\$ vtools output NS\_pp2 chr pos ref alt SIFT\_score PolyPhen2\_HDIV\_score LRT\_pred -l 8**

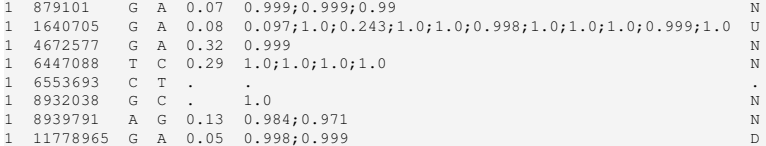

### HOW DO TABLES COMPARE?

#### **\$ vtools compare NS\_damaging NS\_or**

INFO: Reading approximately 5,619 variants in NS\_damaging... INFO: Reading approximately 7,800 variants in NS\_or... INFO: Number of variants in A but not B, B but not A, A and B, and A or B 0 2181 5619 7800

**\$ vtools compare variant NS\_or --difference 'Not Damaging' 'Variants that are not in NS\_or table'** INFO: Reading 8,905,869 variants in variant... INFO: Reading 7,800 variants in NS\_or... Writing to Not Damaging: 100% [================] 8,898,069 174.6K/s in 00:00:500 8898069

#### **\$ vtools show tables**

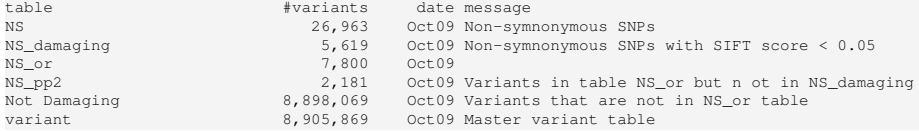
### VARIANT SELECTING USING OTHER FIELDS

In addition to annotation fields, variant info fields, built-in function, and extended functions such as track can also be used for variant selection.

**\$ vtools select NS 'case\_num=5' 'ctrl\_num=0' -t case\_only 'NS SNPs exist only in cases'** Running: 29 1.0/s in 00:00:28 INFO: 1060 variants selected.

**\$ vtools select NS "ref\_sequence(chr, pos-1) = 'C'" "ref\_sequence(chr, pos+1) = 'G'" -t CpG 'SNPs in CpG sites'** Running: 52 291.1/s in 00:00:00 INFO: 3144 variants selected.

**\$ vtools output CpG chr pos ref alt 'ref\_sequence(chr, pos-2, pos+2)' -l 5**

1 904739 T C GCTGG 1 1877105 G A GCGGC 1 1878053 C A GCCGA 1 2134648 A G ACAGC 1 2423760 C T CCCGC

**\$ vtools update variant --set "hwe=HWE\_exact(num, het, hom)"**

INFO: Adding variant info field hwe

**\$ vtools select NS 'hwe < 0.05' --output chr pos ref alt num het hom hwe -l 5** 1 878522 T C 17 1 8 0.000243679501334 1 904739 T C 10 0 5 0.00136396111628 1 906412 A G 6 0 3 0.021645021645 1 1148494 A G 8 0 4 0.00543900543901 1 1876879 A G 9 1 4 0.0364459070341

### VARIANT SELECTING USING OTHER FIELDS

\$ vtools select NS 'case\_num=5' 'ctrl\_num=0' = <mark>fOI eXample, exist only in offspring (De</mark> Running: 29 1.0/s in 00:00:28 INFO: 1060 variants selected. **\$ vtools select NS "ref\_sequence(chr, pos-1) = 'C'" "ref\_sequence(chr, pos+1) = 'G'" -t CpG 'SNPs in CpG sites'** Running: 52 291.1/s in 00:00:00 INFO: 3144 variants selected. **\$ vtools output CpG chr pos ref alt 'ref\_sequence(chr, pos-2, pos+2)' -l 5** 1 904739 T C GCTGG 1 1877105 G A GCGGC 1 1878053 C A GCCGA 2134648 A G ACAGC In addition to annotation fields, variant info fields, built-in function, and extended functions such as  $\pm$  rack can also be use Genotype counts in subgroups are functions such as track can also be use frequently used to detect variants that, Novo), exist only in probands (case only), or exist only as homozygotes in probands (recessive).

1 2423760 C T CCCGC

#### **\$ vtools update variant --set "hwe=HWE\_exact(num, het, hom)"**

INFO: Adding variant info field hwe

**\$ vtools select NS 'hwe < 0.05' --output chr pos ref alt num het hom hwe -l 5** 1 878522 T C 17 1 8 0.000243679501334 904739 T C 10 0 5 0.00136396111628 1 906412 A G 6 0 3 0.021645021645 1 1148494 A G 8 0 4 0.00543900543901 1 1876879 A G 9 1 4 0.0364459070341

### WHAT PATHWAYS THESE VARIANTS BELONG?

#### **\$ vtools use ccdsGene**

INFO: Downloading annotation database from annoDB/ccdsGene.ann INFO: Downloading annotation database from http://vtools.houstonbioinformatics.org/annoDB/ccdsGene -hg19\_20130904.DB.gz INFO: Using annotation DB ccdsGene in project RA.

INFO: High-confidence human gene annotations from the Consensus Coding Sequence (CCDS) project.

#### **\$ vtools use keggPathway --linked\_by ccdsGene.name**

INFO: Downloading annotation database from annoDB/keggPathway.ann INFO: Downloading annotation database from http://vtools.houstonbioinformatics.org/annoDB/ keggPathway-20110823.DB.gz INFO: Using annotation DB keggPathway in project RA. INFO: kegg pathway for CCDS genes INFO: 6821 out of 27731 ccdsgene.name are annotated through annotation database keggPathway

WARNING: 128 out of 6949 values in annotation database keggPathway are not linked to the project.

#### **\$ vtools output NS chr pos ccdsGene.name KgID KgDesc -l 10**

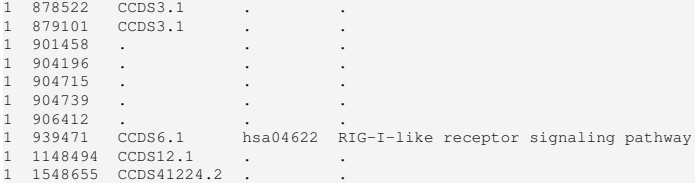

### WHAT PATHWAYS THESE VARIANTS BELONG?

**\$ vtools use ccdsGene** INFO: Downloading annotation database from ann<br>INFO: Downloading annotation database from htt INFO: Downloading annotation database from http://vtools.houstonbioinformatics.org/annoDB/ccdsGene genes through their CCDS gene ID, -hg19\_20130904.DB.gz INFO: Using annotation DB ccdsGene in project<br>INFO: High-confidence human gene annotations f INFO: High-confidence human gene annotations f dbNSFP. ccdsGene is preferred though. The keggPathway database annotates which are available in ccdsGene and

#### **\$ vtools use keggPathway --linked\_by ccdsGene.name**

INFO: Downloading annotation database from annoDB/keggPathway.ann INFO: Downloading annotation database from http://vtools.houstonbioinformatics.org/annoDB/ keggPathway-20110823.DB.gz INFO: Using annotation DB keggPathway in project RA. INFO: kegg pathway for CCDS genes INFO: 6821 out of 27731 ccdsgene.name are annotated through annotation database keggPathway WARNING: 128 out of 6949 values in annotation database keggPathway are not linked to the project.

#### **\$ vtools output NS chr pos ccdsGene.name KgID KgDesc -l 10**

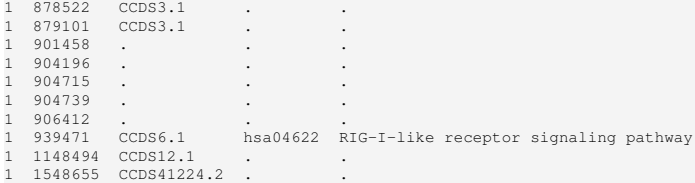

### FIND VARIANTS THAT BELONG TO A PATHWAY

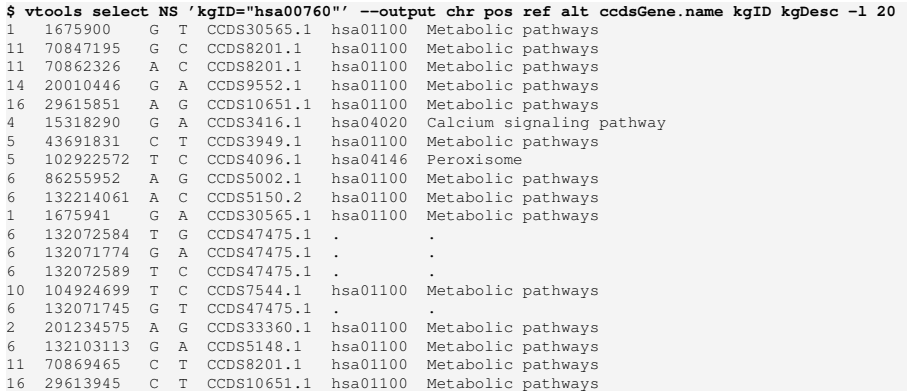

### FIND VARIANTS THAT BELONG TO A PATHWAY

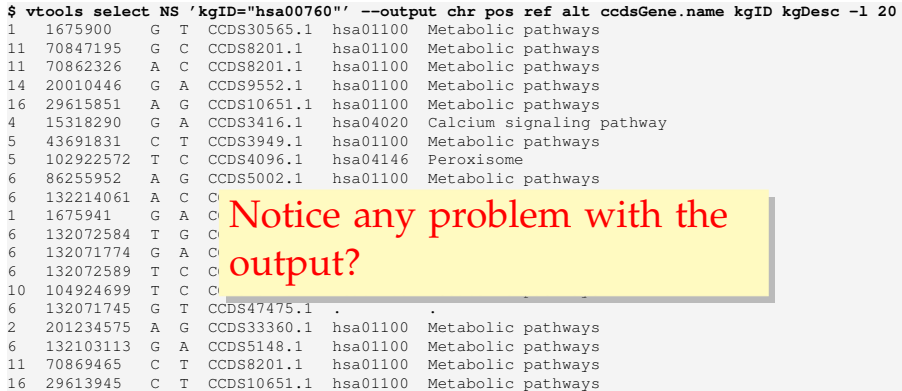

## THE –ALL OPTION

When there are multiple records for a variant in an annotation database, variant tools by default output one of them randomly. The --all options tells *variant tools* to output all matching records.

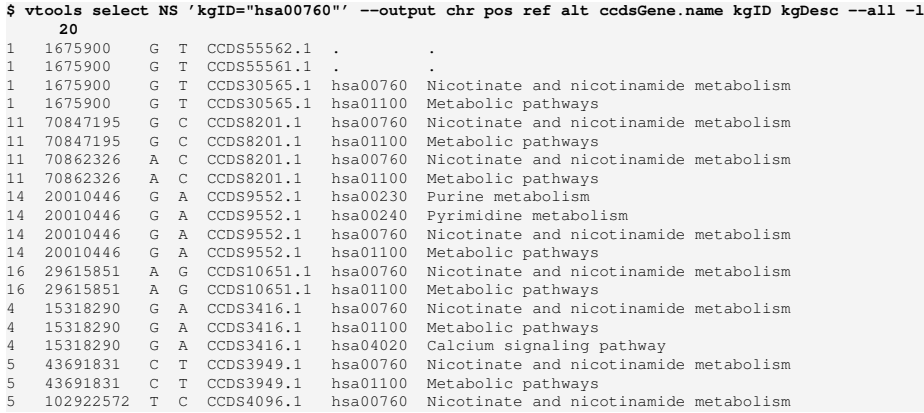

# USING ANNOVAR TO ANNOTATE VARIANTS

Formats such as ANNOVAR and ANNOVAR exonic\_variant\_function are provided to export variants to be analyzed by other programs, and import results from output of these programs.

#### **\$ vtools export NS --format ANNOVAR > annovar.input** INFO: Using primary reference genome hg18 of the project. Writing: 100% [====================================] 26,963 45.1K/s in 00:00:000 INFO: 26963 lines are exported from variant table NS

**\$ ~/bin/annovar/annotate\_variation.pl annovar.input ~/bin/annovar/humandb/** NOTICE: The --geneanno operation is set to ON by default NOTICE: The --buildver is set as 'hg18' by default NOTICE: Reading gene annotation from /Users/bpeng/bin/annovar/humandb/hg18 refGene.txt ... Done with 42259 transcripts (including 7526 without coding sequence annotation) for 23769 unique genes NOTICE: Reading FASTA sequences from /Users/bpeng/bin/annovar/humandb/hg18\_refGeneMrna.fa ... Done with 16660 sequences WARNING: A total of 329 sequences will be ignored due to lack of correct ORF annotation NOTICE: Finished gene-based annotation on 26963 genetic variants in annovar.input NOTICE: Output files were written to annovar.input.variant function, annovar.input. exonic\_variant\_function

#### **\$ vtools update NS --format ANNOVAR\_exonic\_variant\_function --from\_file annovar.input. exonic\_variant\_function --var\_info mut\_type function**

INFO: Using primary reference genome hg18 of the project. Getting existing variants: 100% [=================] 26,963 121.9K/s in 00:00:000 INFO: Updating variants from annovar.input.exonic\_variant\_function (1/1) annovar.input.exonic\_variant\_function:  $100\frac{8}{9}$  [=======] 23,683 8.1K/s in 00:00:020 INFO: Fields mut\_type, function of 23,683 variants are updated

### IDENTIFYING STOPGAIN MUTATIONS

#### **\$ vtools output NS mut\_type | sort | uniq**

. nonsynonymous SNV stopgain SNV stoploss SNV synonymous SNV unknown

**\$ vtools select NS 'mut\_type = "stopgain SNV"' --output chr pos ref alt mut\_type -l 20**

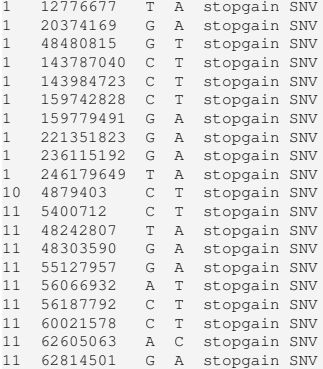

# **OUTLINE**

#### [A real-world example](#page-43-0)

<span id="page-81-0"></span>[Import data](#page-43-0) [Phenotype and sample statistics](#page-53-0) [Annotation](#page-63-0) [Select and filter variants](#page-67-0) [Output variants and their summary statistics](#page-81-0)

### OUTPUT SUMMARY STATISTICS

A4GNT 9 0 AAAS 1 1 AADAC 9 4<br>AADACL2 5 8 AADACL2 5 8<br>AADACL3 32 0 AADACL3 32 AAGAB 7 0 AARS 0 1

```
$ vtools select variant 'ref="-"' --count
Counting variants: 3,059 734.6/s in 00:00:04
775833
$ vtools output variant refGene.name2 'count(*)' --group_by refGene.name2 -l 5
        . 5358110
A1BG 17
A1BG-AS1 10
A1CF 144
A2M 145
$ vtools select variant "(ref='A' AND alt='G') OR (ref='G' AND alt='A') OR (ref='C' AND alt='T')
     OR (ref='T' AND alt='C')" --output 'sum(num)'
17120173
$ vtools select variant 'genename is not NULL' --output genename 'sum(case_num)' 'sum(ctrl_num)'
    --group_by genename -l 10
A1BG 10 6
A2ML1 37 0
A4GALT 2 2
```
#### V T O O L S R E P O R T

vtools\_report is built on top of vtools to perform tasks that would require the use of multiple vtools commands.

```
$ vtools_report -h
usage: vtools_report [-h] [--version]
                    {trans_ratio,avg_depth,variant_stat,discordance_rate,sequence,plot_fields,
                         plot_geno_fields,plot_association,meta_analysis}
                    ...
A collection of functions that analyze data using vtools and generate various
reports
optional arguments:
 -h, --help show this help message and exit
 --version show program's version number and exit
Available reports:
  {trans_ratio,avg_depth,variant_stat,discordance_rate,sequence,plot_fields,plot_geno_fields,
       plot association, meta analysis}
   trans_ratio Transition count, transversion count and
                      transition/transversion ratio
   avg depth Average depth for each variant, can be divided by
                       sample variant count
   variant stat Reports number of snps, insertions, deletions and
                       substitutions for groups of samples with some size
                       metrics to characterize the indels
   discordance_rate Calculate discordance rate between pairs of samples
   sequence Obtain DNA sequence in specified chromosomal region.
                       This command by default outputs nucleotide sequence at
```
the reference genome. plot\_fields Dump values of specified variant info field(s) and/or

## TRANSITION/TRANSVERSION RATIO

Command trans\_ratio calculates transition - transversion ratio of all mutations in the samples, using an existing field that records the number of variants in the samples.

#### **\$ vtools\_report trans\_ratio variant -n num**

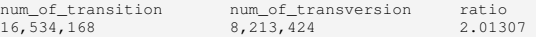

#### **\$ vtools\_report trans\_ratio variant -n num --group\_by num**

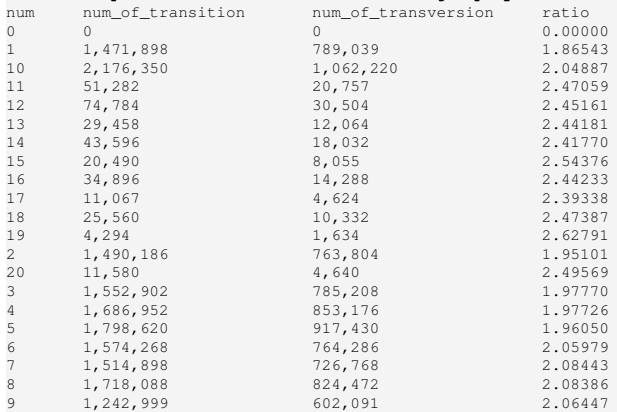

### EXPORT VARIANTS AND GENOTYPES

#### **\$ vtools export NS -o ns.vcf**

INFO: Using primary reference genome hg18 of the project. ns.vcf: 100% [=====================================] 26,963 40.0K/s in 00:00:000 INFO: 26952 lines are exported from variant table NS

#### **\$ head -5 ns.vcf**

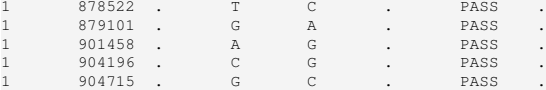

**\$ vtools export NS --format csv --fields chr pos ref alt refGene.name2 SIFT\_score -o ns.csv** INFO: Using primary reference genome hg18 of the project. ns.csv: 100% [=====================================] 26,963 14.7K/s in 00:00:018 INFO: 26963 lines are exported from variant table NS

#### **\$ head -5 ns.csv** 1,878522,T,C,NOC2L,1.0 1,879101,G,A,NOC2L,0.07 1,901458,A,G,C1orf170,0.0 1,904196,C,G,C1orf170,0.46 1,904715,G,C,C1orf170,1.0

**\$ vtools export NS --samples 1 --format csv --fields chr pos ref alt dbSNP.name refGene.name2 refGene.name meanQT dbNSFP.SIFT\_score dbNSFP.Polyphen2\_HDIV\_score Polyphen2\_HDIV\_pred Polyphen2\_HVAR\_score Polyphen2\_HVAR\_pred dbSNP.func kgDesc --order\_by chr pos --header chr pos ref alt rsname gene 'refgene name' 'Quality score' 'SIFT score' 'Polyphen2 HDIV score' 'Polyphen2 HDIV pred' 'Polyphen2 HVAR score' 'Polyphen2 HVAR pred' 'dbSNP func code' ' pathway' '%(sample\_names)s' --output NS.csv**

### <span id="page-86-0"></span>[More advanced features](#page-86-0) [Definition and execution of pipelines](#page-86-0) [Association Analysis Framework](#page-95-0)

### AVAILABLE PIPELINES

Variant tools pipelines are defined by pipeline description files that are available online, and are executed by command vtools execute. Features of the execution process include logging, output-locking, and validation and skipping of executed steps.

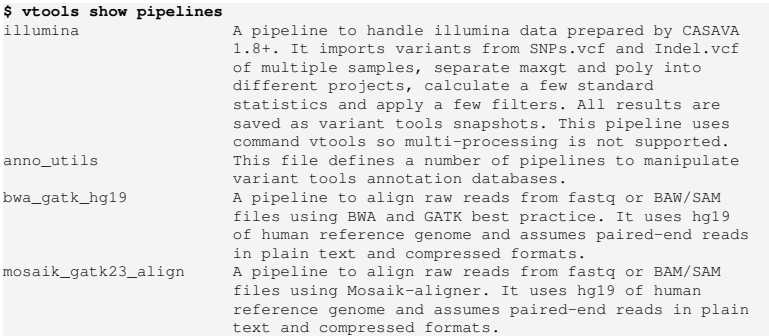

### DECRIPTION OF PIPELINE

A pipeline description file defines one or more pipelines. Additional command line arguments can be passed to customize pipelines.

#### **\$ vtools show pipeline bwa\_gatk\_hg19**

A pipeline to align raw reads from fastq or BAW/SAM files using BWA and GATK best practice. It uses hg19 of human reference genome and assumes paired-end reads in plain text and compressed formats.

Available pipelines: align, call

Pipeline "align": Align raw reads from input files using bwa, gatk, and picard. This pipeline accepts raw input files in plain text format, SAM/BAM format, and their compressed versions (.zip, .tar.gz, .tgz, .bz2, .tbz2 etc). All input files are assumed to be raw reads from the same sample. This pipeline generates a calibrated bam file (--output), and its reduced version if an additional output file is specified.

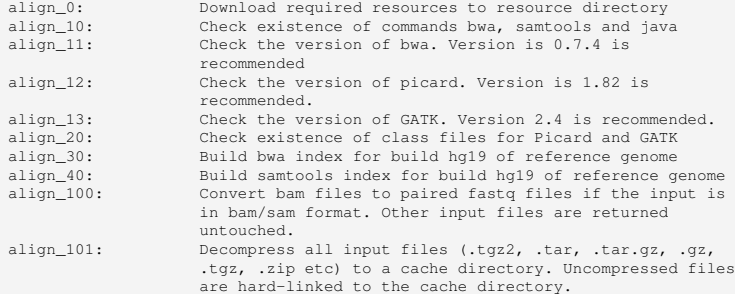

### EXECUTE PIPELINES

#### **\$ vtools admin --load\_snapshot vt\_illuminaTestData**

Downloading snapshot vt\_illuminaTestData.tar.gz from online INFO: Snapshot vt\_illuminaTestData has been loaded

- **\$ vtools execute bwa\_gatk\_hg19 align --input illumina\_test\_seq.tar.gz --output test.bam - gatk\_path \$HOME/bin/GATK --picard\_path \$HOME/bin/Picard**
- INFO: Executing step align\_0 of pipeline bwa\_gatk\_hg19: Download required resources to resource directory
- INFO: Using 38 existing resource files under /Users/bpeng/.variant\_tools/pipeline\_resource/ gatk23\_hg19.
- Validating md5 signature: 100% [================================] 2,515,007,932 487.2M/s in 00:00:05
- INFO: Executing step align\_10 of pipeline bwa\_gatk\_hg19: Check existence of commands bwa, samtools and java
- INFO: Command bwa is located.
- INFO: Command samtools is located.
- INFO: Command java is located.
- INFO: Executing step align\_11 of pipeline bwa\_gatk\_hg19: Check the version of bwa. Version is 0.7.4 is recommended
- INFO: Executing step align\_12 of pipeline bwa\_gatk\_hg19: Check the version of picard. Version is 1.82 is recommended.
- INFO: Executing step align\_13 of pipeline bwa\_gatk\_hg19: Check the version of GATK. Version 2.4 is recommended.
- INFO: Executing step align\_20 of pipeline bwa\_gatk\_hg19: Check existence of class files for Picard and GATK
- INFO: /Users/bpeng/bin/Picard/SortSam.jar is located.
- INFO: /Users/bpeng/bin/GATK/GenomeAnalysisTK.jar is located.
- INFO: Executing step align\_30 of pipeline bwa\_gatk\_hg19: Build bwa index for build hg19 of reference genome
- INFO: Reuse existing files /Users/bpeng/.variant\_tools/pipeline\_resource/gatk23\_hg19/ucsc.hg19. fasta.amb
- INFO: Executing step align\_40 of pipeline bwa\_gatk\_hg19: Build samtools index for build hg19 of reference genome

A pipeline consists of a series of numbered steps. Each step defines input files, how input files are organized and sent for processing, and action(s) to take for each group of input file.

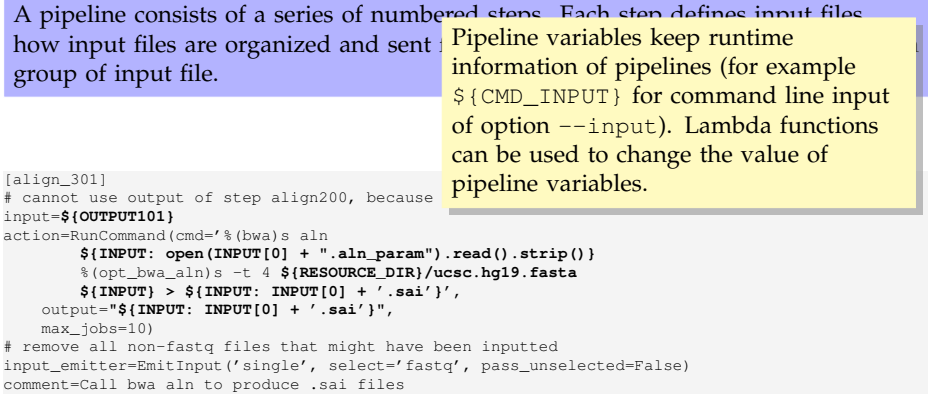

A pipeline consists of a series of numbered steps. Each step defines input files, how input files are organized and sent for group of input file. User parameters keep additional command line parameters (e.g. %(gatk\_path)s).

A pipeline consists of a series of numbered steps. Each step defines input files, how input files are organized and sent for group of input file. input emitter controls what input files to process, and if they should be passed individually, altogether, or in

pairs.

A pipeline consists of a series of numbered steps. Each step defines input files, how input files are organized and sent for group of input file. action controls the action(s) applies to input files. Output files of the action constitute output of the step.

# **OUTLINE**

# [More advanced features](#page-86-0)

<span id="page-95-0"></span>[Definition and execution of pipelines](#page-86-0) [Association Analysis Framework](#page-95-0)

### ASSOCIATION ANALYSIS FRAMEWORK

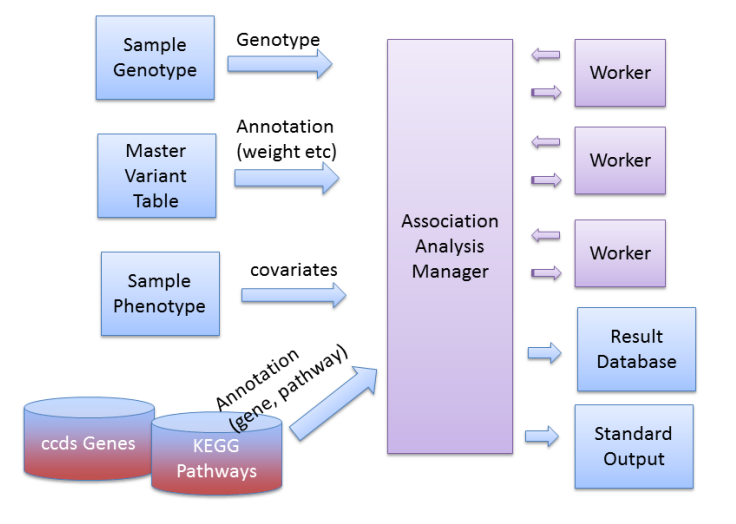

# SUPPORTED ASSOCIATION TESTS

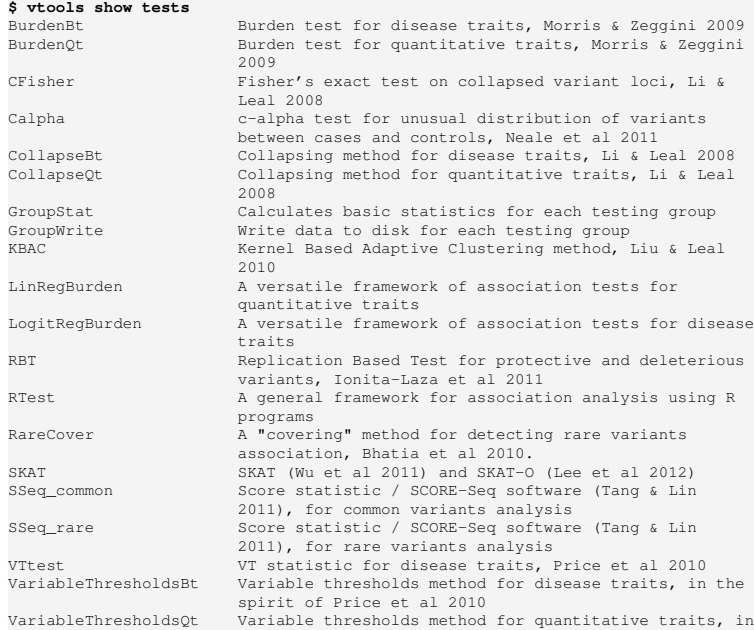

### DETAILS OF AN ASSOCIATION TEST

#### **\$ vtools show test WeightedBurdenBt**

```
Name: WeightedBurdenBt
Description: Weighted genotype burden tests for disease traits, using one or many
              arbitrary external weights as well as one of 4 internal
              weighting themes
usage: vtools associate --method WeightedBurdenBt [-h] [--name NAME]
                                                  [--mafupper MAFUPPER]
                                                  [--alternative TAILED]
                                                  [-p N] [--permute by XY]
                                                 [--adaptive C]
                                                  [--extern_weight [EXTERN_WEIGHT [EXTERN_WEIGHT
                                                       ...]]]
                                                  [--weight {Browning_all, Browning, KBAC, RBT}]
                                                  [--NA_adjust]
                                                  [--moi {additive,dominant,recessive}]
```
Weighted genotype burden tests for disease traits, using one or many arbitrary external weights as well as one of 4 internal weighting themes. External weights (variant/genotype annotation field) are passed into the test by --var info and --geno\_info options. Internal weighting themes are one of "Browning\_all", "Browning", "KBAC" or "RBT". p-value is based on logistic regression analysis and permutation procedure has to be used for "Browning", "KBAC" or "RBT" weights.

optional arguments:

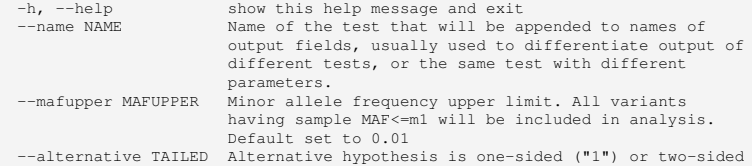

### NUMBER OF VARIANTS IN EACH GENE

#### **\$ vtools admin --load\_snapshot vt\_ExomeAssociation \$ vtools show phenotypes -l 5**

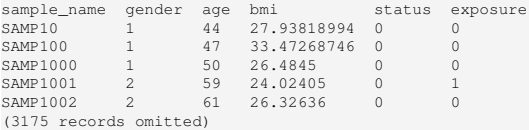

#### **\$ vtools use refGene**

#### **\$ vtools associate variant BMI -m GroupStat --name stat --stat num\_variants sample\_size --group\_by refGene.name2 > groups**

INFO: 3180 samples are found INFO: 2701 groups are found Loading genotypes: 100% [=============================================] 3,180 4.0/s in 00:13:14 Testing for association: 100% [====================================] 2,701/62 2.8/s in 00:15:58 INFO: Association tests on 2701 groups have completed. 62 failed.

#### **\$ head -n 10 groups**

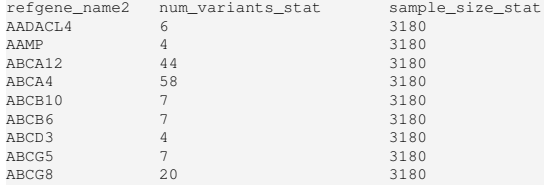

### NUMBER OF VARIANTS IN EACH GENE

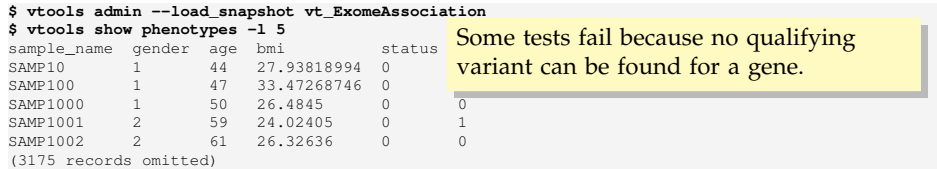

#### **\$ vtools use refGene**

**\$ vtools associate variant BMI -m GroupStat --name stat --stat num\_variants sample\_size --group\_by refGene.name2 > groups**

INFO: 3180 samples are found INFO: 2701 groups are found Loading genotypes: 100% [=============================================] 3,180 4.0/s in 00:13:14 Testing for association: 100% [====================================] 2,701/62 2.8/s in 00:15:58 INFO: Association tests on 2701 groups have completed. 62 failed.

#### **\$ head -n 10 groups**

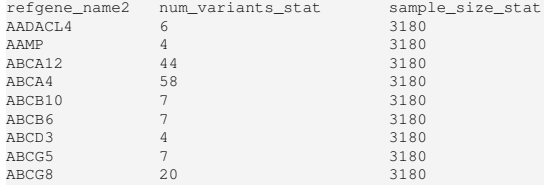

### ASSOCIATION ANALYSIS

**\$ vtools associate variant BMI --covariate gender -m 'BurdenQt --alternative 2' -g refGene.name2 j8 --to\_db bqt > bqt.dat**

INFO: 3180 samples are found INFO: 2701 groups are found

INFO: Starting 8 processes to load genotypes

Loading genotypes: 100% [============================================] 3,180 30.3/s in 00:01:44 Testing for association: 100% [===================================] 2,701/62 21.7/s in 00:02:04

INFO: Association tests on 2701 groups have completed. 62 failed.

INFO: Using annotation DB bqt in project RA.

INFO: Annotation database used to record results of association tests. Created on Fri, 11 Oct 2013 23:06:57

INFO: 2701 out of 23953 refgene.name2 are annotated through annotation database bqt

#### **\$ head -5 bqt.dat | cut -f1-6**

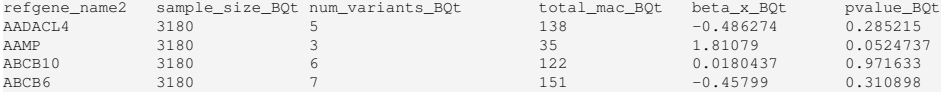

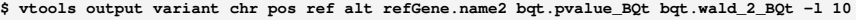

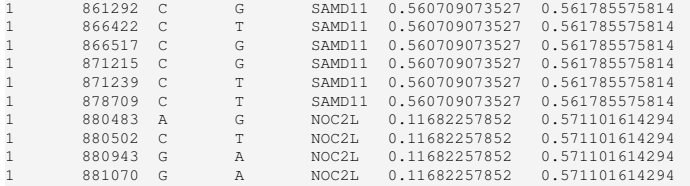

## ANALYSIS DIAGRAM

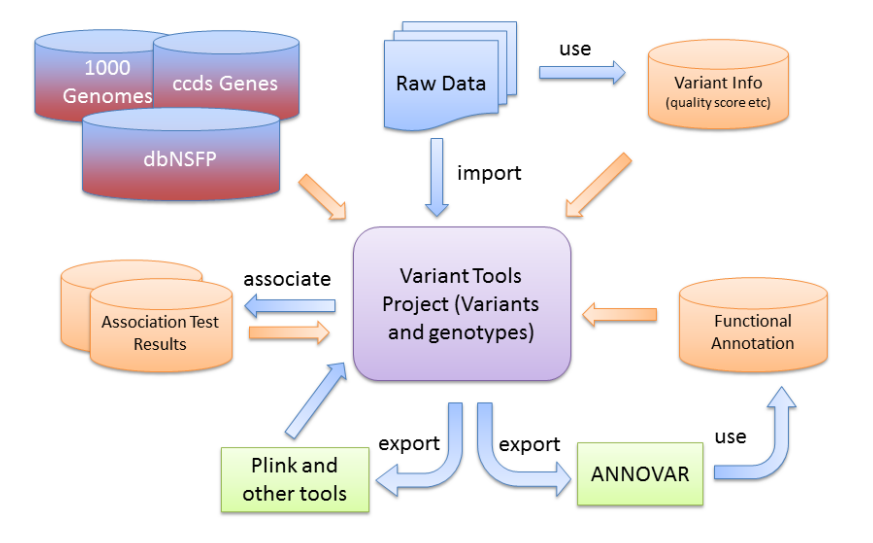

# QC PIPELINE

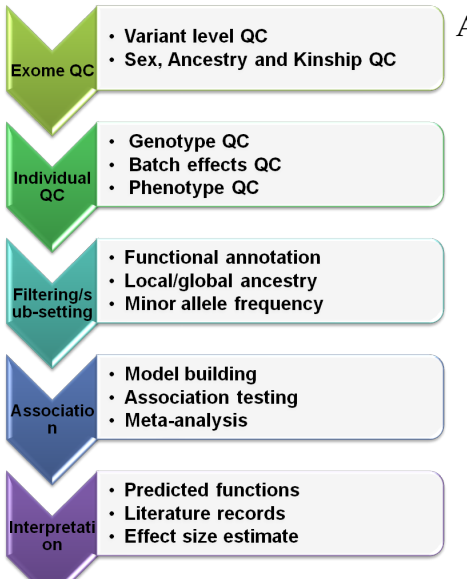

### Association study

- $\degree$  > 5000 exome samples with multiple phenotypes
- $\Diamond$  Variants are removed using a SVM filter based on location, depth, missing calls etc
- $\Diamond$  Individual QC based on kinship, population structure and sex
- Phenotype QC based on inferred ethnicity, clinical and project-specific information.
- Association tests based on transformed phenotypes (outliers are removed)

### FILTERING VARIANTS AND GENOTYPES

# remove SVM fail vtools exclude variant "esp6800.filter='PASS'" -t variant\_to\_be\_removed vtools remove varaints variant\_to\_be\_removed # sample statistics vtools update variant --from\_stat 'totalGD10=#(GT)' 'numGD10=#(alt)' 'hetGD10=#(het)' 'homGD10=#( hom)' 'otherGD10=#(other)' --genotypes 'GD>10' vtools update variant --from stat 'target broad totalGD10=#(GT)' --samples 'Target="broad"' -genotypes 'GD>10' -j13 vtools update variant --from\_stat 'target\_uwrefseq\_totalGD10=#(GT)' --samples 'Target="uwrefseq"'  $--genotypes$  'GD>10'  $-113$ vtools update variant --from\_stat 'target\_V2refseq2010\_totalGD10=#(GT)' --samples 'Target=" V2refseq2010"' --genotypes 'GD>10' -j13 vtools update variant --from\_stat 'target\_ccds\_totalGD10=#(GT)' --samples 'Target="ccds"' - genotypes 'GD>10' -j13 vtools update variant --from\_stat 'AA\_totalGD10=#(GT)' 'AA\_numGD10=#(alt)' --genotypes 'GD>10' - samples "MDS\_RACE=0" -i7 # calculate MAF vtools update variant --set 'mafGD10=numGD10/(totalGD10\*2.0)' # Remove GD < 10 vtools remove genotypes 'GD < 10' # export to TPED for plink analysis vtools export  $chr5 --format$  tped  $--sambles$   $1 -i7$  > esp6000  $chr5.$ tped

## ASSOCIATION ANALYSIS

#### Association analyses were performed for a variety of combinations of methods, samples, parameters etc

```
vtools associate EA_WHR_female_variant_common001 ESP_WHR_BASELINE \
    --covariates TARGET_1 TARGET_2 COHORT_1 COHORT_2 COHORT_3 COHORT_4 \
          ESP_AGE_BASELINE ESP_BMI_BASELINE ESP_CURRENT_SMOKER_BASELINE PC1_RACE PC2_RACE \
        -m "LinRegBurden --alternative 2" -j7 \
        > ./cache/EA_asso/EA_WHR_female_SNV_30May2012.asso
vtools associate AA_WHR_female_variant_common001 ESP_WHR_BASELINE \
    --covariates TARGET_1 TARGET_2 COHORT_1 COHORT_2 COHORT_3 COHORT_4 ESP_AGE_BASELINE \
          ESP_BMI_BASELINE ESP_CURRENT_SMOKER_BASELINE PC1_RACE PC2_RACE \
        -m "LinRegBurden --alternative 2" -j7 \
        > ./cache/AA_asso/AA_WHR_female_SNV_30May2012.asso
vtools associate EA_WHR_female_variant_rare001 ESP_WHR_BASELINE \
    --covariates TARGET_1 TARGET_2 COHORT_1 COHORT_2 COHORT_3 COHORT_4 \setminusESP_AGE_BASELINE ESP_BMI_BASELINE ESP_CURRENT_SMOKER_BASELINE PC1_RACE PC2_RACE \
        -m "VariableThresholdsOt --alternative 2 -p 10000000 --permute by X --adaptive 0.000005"
        -q refGene exon.name2 -113 -to db esp69hEA WHR female rare001 VT \
        > EA_WHR_female_rare_VT_1June2012.asso
```
# QQ PLOT FOR ONE OF THE TESTS

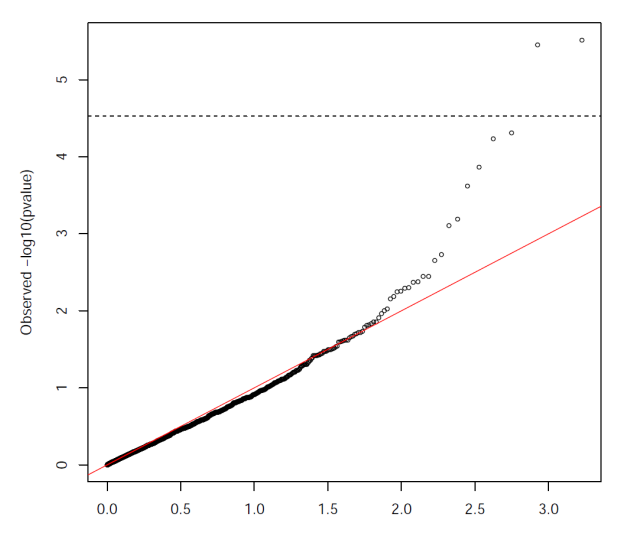

QQ plot

Expected -log10(pvalue)

# MANHATTAN PLOT

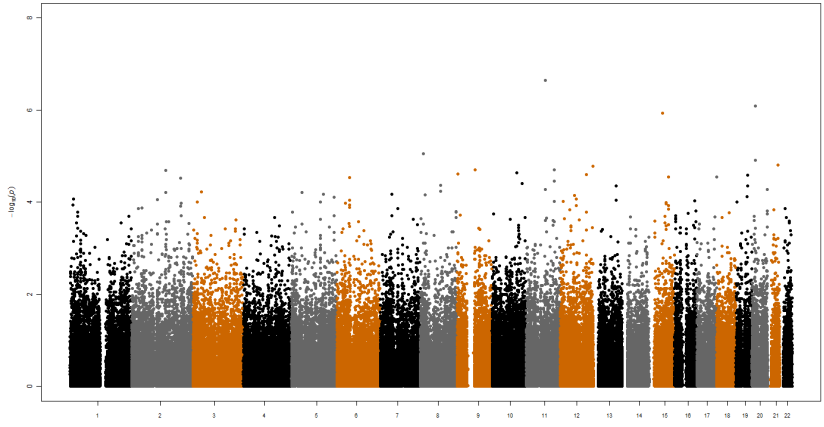

Chromosome
## **CONCLUSIONS**

- $\Diamond$  Variant tools greatly simplifies the annotation and analysis of next-gen sequencing data
- $\Diamond$  It provides a platform on which novel association testing methods could be easily implemented and tested
- $\Diamond$  It helps the creation but does not eliminate the need of project-specific pipelines
- $\Diamond$  It does not solve problems with the sequencing analysis itself, such as accuracy of variant calling, coverage and quality of annotation, and statistical power of association tests

## ACKNOWLEDGMENT

## Genetics

- Dr. Christopher Amos
- Long Ma
- Qiao Min
- Epidemiology
	- Dr. Paul Scheet
	- F. Anthony San Lucas
	- $\Diamond$  Richard Fowler
- Baylor College of Medicine
	- Dr. Suzanne Leal
	- Gao Wang

## National Institute of Health

- R01AR44422
- $\Diamond$  I I01GM 92666
- $\circ$  5R03C A143982
- $\Diamond$  1R01HG005859

Schissler Foundattion

Lyda Hill Foundation

NHBLI Exome Sequencing Project

Duncan Family Institute

Prevent Cancer Foundation